Bedienungsanleitung **für den Anlagenbetreiber**

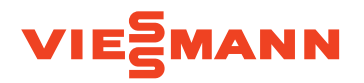

Gas-Wandgerät mit Schwarz/Weiß-Display

# VITODENS 100-W

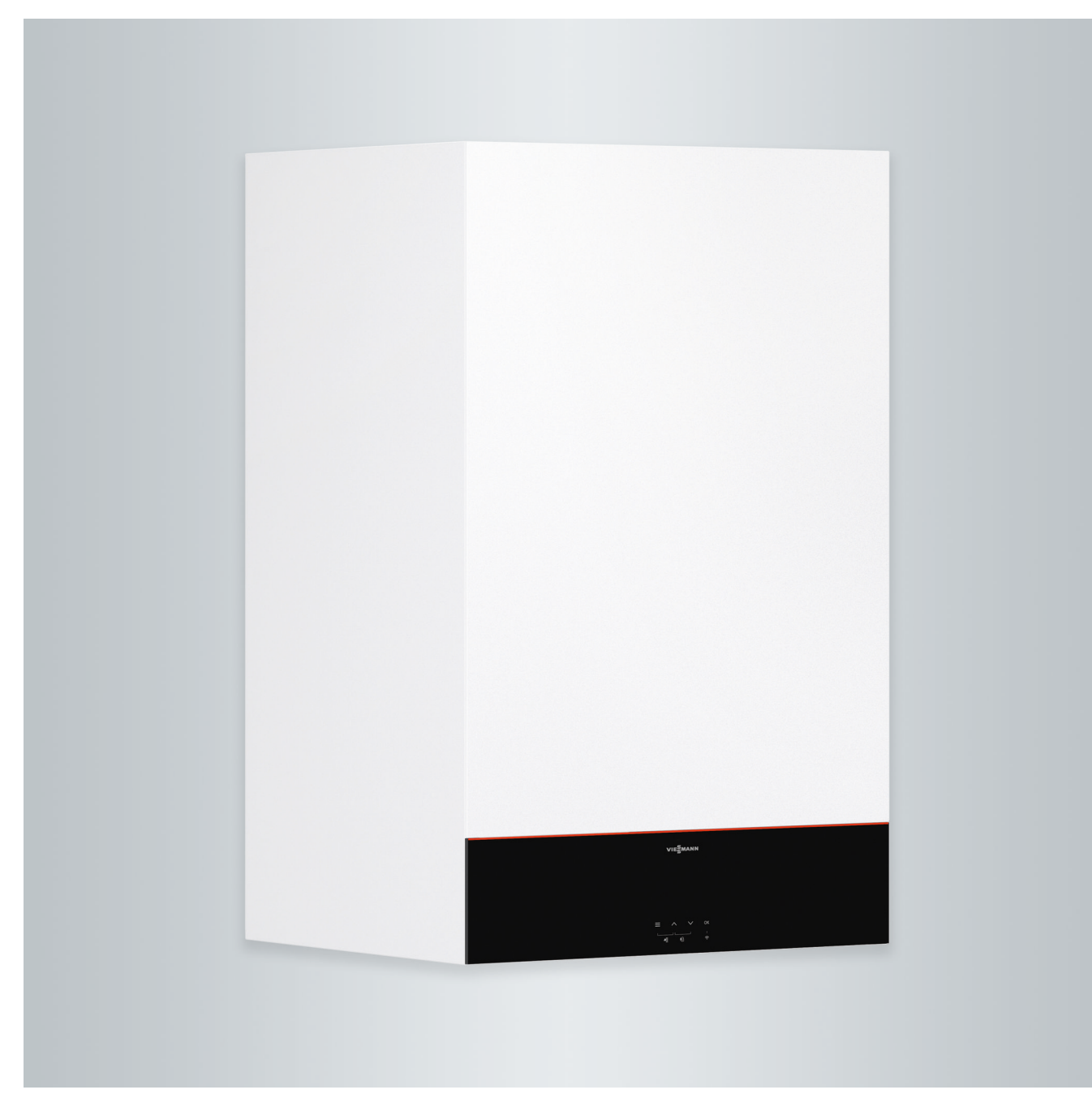

### Sicherheitshinweise

### **Für Ihre Sicherheit**

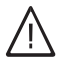

Bitte befolgen Sie diese Sicherheitshinweise genau, um Gefahren und Schäden für Menschen und Sachwerte auszuschließen.

### **Erläuterung der Sicherheitshinweise**

### **Gefahr**

Dieses Zeichen warnt vor Personenschäden.

#### **! Achtung**

Dieses Zeichen warnt vor Sachund Umweltschäden.

### **Zielgruppe**

Diese Bedienungsanleitung richtet sich an die Bediener der Heizungsanlage. Dieses Gerät kann auch von Kindern ab 8 Jahren und darüber sowie von Personen mit verringerten physischen, sensorischen oder mentalen Fähigkeiten oder Mangel an Erfahrung und Wissen benutzt werden, falls sie beaufsichtigt oder bezüglich des sicheren Gebrauchs des Geräts unterwiesen wurden und die daraus resultierenden Gefahren verstehen.

### *Hinweis*

*Angaben mit dem Wort Hinweis enthalten Zusatzinformationen.*

### **Achtung**

!

Kinder in der Nähe des Geräts beaufsichtigen.

- Kinder dürfen nicht mit dem Gerät spielen.
- Reinigung und Benutzerwartung dürfen nicht von Kindern ohne Beaufsichtigung durchgeführt werden.

### **Sicherheitshinweise für Arbeiten an der Anlage**

### **Anschluss des Geräts**

- Das Gerät darf nur durch autorisierte Fachkräfte angeschlossen und in Betrieb genommen werden.
- Gerät nur mit den geeigneten Brennstoffen betreiben.
- Vorgegebene elektrische Anschlussbedingungen einhalten.
- Änderungen an der vorhandenen Installation dürfen nur von autorisierten Fachkräften durchgeführt werden.

## **Gefahr**

Unsachgemäß durchgeführte Arbeiten an der Heizungsanlage können zu lebensbedrohenden Unfällen führen.

- Arbeiten an Gasinstallationen dürfen nur von Installateuren vorgenommen werden, die vom zuständigen Gasversorgungsunternehmen dazu berechtigt sind.
- Elektroarbeiten dürfen nur von Elektrofachkräften durchgeführt werden.

# **Arbeiten am Gerät**

- Einstellungen und Arbeiten am Gerät nur nach den Vorgaben in dieser Bedienungsanleitung vornehmen. Weitere Arbeiten am Gerät dürfen nur von autorisierten Fachkräften durchgeführt werden.
- Gerät nicht öffnen.
- Verkleidungen nicht abbauen.
- Anbauteile oder installiertes Zubehör nicht verändern oder entfernen.
- Rohrverbindungen nicht öffnen oder nachziehen.

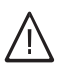

### **Gefahr**

- Heiße Oberflächen können Verbrennungen zur Folge haben.
- Gerät nicht öffnen.
- Heiße Oberflächen an ungedämmten Rohren, Armaturen und Abgasrohren nicht berühren.

## **Zusatzkomponenten, Ersatz- und Verschleißteile**

#### ! **Achtung**

Komponenten, die nicht mit der Heizungsanlage geprüft wurden, können Schäden an der Heizungsanlage hervorrufen oder deren Funktionen beeinträchtigen.

Anbau oder Austausch ausschließlich durch den Fachbetrieb vornehmen lassen.

## **Sicherheitshinweise für den Betrieb der Anlage**

### **Beschädigungen am Gerät**

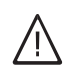

### **Gefahr**

Beschädigte Geräte gefährden Ihre Sicherheit.

Prüfen Sie das Gerät auf äußere Schäden. Nehmen Sie ein beschädigtes Gerät nicht in Betrieb.

### **Verhalten bei Gasgeruch**

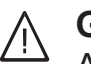

### **Gefahr**

Austretendes Gas kann zu Explosionen führen, die schwerste Verletzungen zur Folge haben.

- Nicht rauchen! Offenes Feuer und Funkenbildung verhindern. Niemals Schalter von Licht und Elektrogeräten betätigen.
- Gasabsperrhahn schließen.
- Fenster und Türen öffnen.
- Personen aus der Gefahrenzone entfernen.
- Gas- und Elektroversorgungsunternehmen und Fachbetrieb von außerhalb des Gebäudes benachrichtigen.
- Stromversorgung zum Gebäude von sicherer Stelle (außerhalb des Gebäudes) unterbrechen lassen.

### **Für Ihre Sicherheit (Fortsetzung)**

### **Verhalten bei Abgasgeruch**

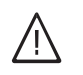

### **Gefahr**

Abgase können zu lebensbedrohenden Vergiftungen führen.

- Heizungsanlage ausschalten.
- Aufstellort belüften.
- Türen in Wohnräumen schließen.

### **Verhalten bei Brand**

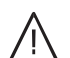

### **Gefahr**

Bei Feuer besteht Verbrennungsund Explosionsgefahr.

- Heizungsanlage ausschalten.
- Absperrventile in den Brennstoffleitungen schließen.
- Benutzen Sie einen geprüften Feuerlöscher der Brandklassen ABC.

### **Verhalten bei Wasseraustritt aus dem Gerät**

# ЛŃ

### **Gefahr**

Bei Wasseraustritt aus dem Gerät besteht die Gefahr eines Stromschlags.

- Heizungsanlage an der externen Trennvorrichtung ausschalten (z. B. Sicherungskasten, Hausstromverteilung).
- Benachrichtigen Sie Ihren Fachbetrieb.

### **Verhalten bei Störungen an der Heizungsanlage**

# **Gefahr**

Störungsmeldungen weisen auf Defekte an der Heizungsanlage hin. Nicht behobene Störungen können lebensbedrohende Folgen haben. Störungsmeldungen nicht mehrmals in kurzen Abständen quittieren. Fachbetrieb benachrichtigen, damit dieser die Ursache analysieren und den Defekt beheben kann.

### **Bedingungen an den Aufstellraum**

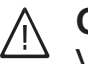

### **Gefahr**

Verschlossene Zuluftöffnungen führen zum Mangel an Verbrennungsluft. Dadurch kommt es zu unvollständiger Verbrennung und Bildung von lebensbedrohlichem Kohlenmonoxid.

Vorhandene Zuluftöffnungen nicht zustellen oder verschließen. Keine nachträglichen Änderungen der baulichen Gegebenheiten vornehmen, die Auswirkungen auf den sicheren Betrieb haben können (z. B. Leitungsverlegung, Verkleidungen oder Trennwände).

#### **Gefahr**  $\bigwedge$

Leicht entflammbare Flüssigkeiten und Materialien (z. B. Benzin, Lösungs- und Reinigungsmittel, Farben oder Papier) können Verpuffungen und Brände auslösen. Solche Stoffe nicht im Heizraum und nicht in unmittelbarer Nähe der Heizungsanlage lagern oder verwenden.

## **Achtung**

!

Unzulässige Umgebungsbedingungen können Schäden an der Heizungsanlage verursachen und einen sicheren Betrieb gefährden.

- Umgebungstemperaturen größer 0 °C und kleiner 35 °C gewährleisten.
- Luftverunreinigungen durch Halogenkohlenwasserstoffe (z. B. enthalten in Farben, Lösungs- und Reinigungsmitteln) und starken Staubanfall (z. B. durch Schleifarbeiten) vermeiden.
- Dauerhaft hohe Luftfeuchtigkeit (z. B. durch permanente Wäschetrocknung) vermeiden.

### **Für Ihre Sicherheit** (Fortsetzung)

### **Abluftgeräte**

Bei Betrieb von Geräten mit Abluftöffnungen ins Freie (Dunstabzugshauben, Abluftgeräte, Klimageräte) kann durch die Absaugung ein Unterdruck entstehen. Bei gleichzeitigem Betrieb des Heizkessels kann es zum Rückstrom von Abgasen kommen.

#### **Gefahr**  $\triangle$

Gleichzeitiger Betrieb des Heizkessels mit Geräten mit Abluftführung ins Freie kann durch Rückstrom von Abgasen lebensbedrohende Vergiftungen zur Folge haben. Ergreifen Sie geeignete Maßnahmen für die ausreichende Zufuhr von Verbrennungsluft. Setzen Sie sich ggf. mit Ihrem Fachbetrieb in Verbindung.

### **Inhaltsverzeichnis**

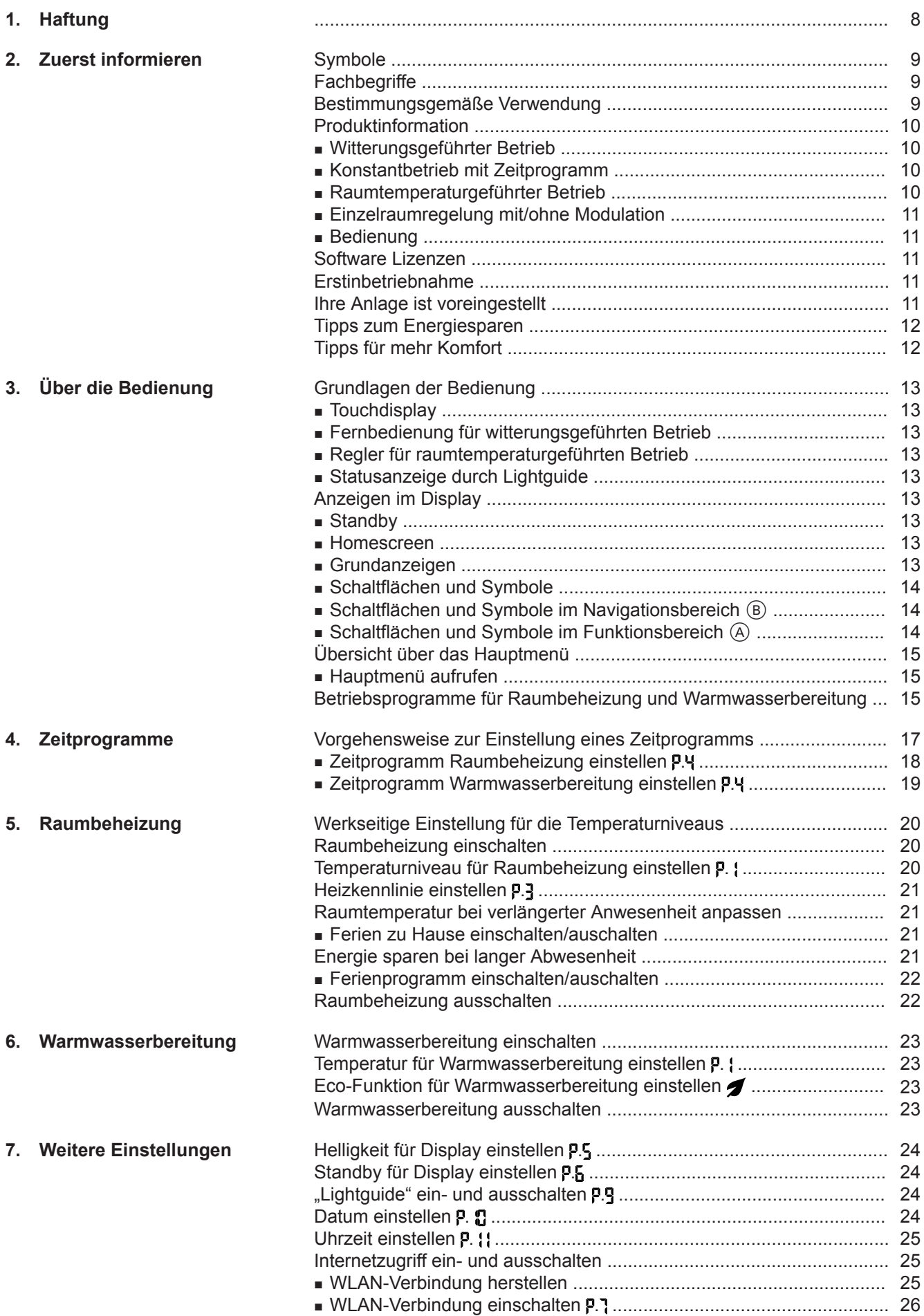

6152193 6152193

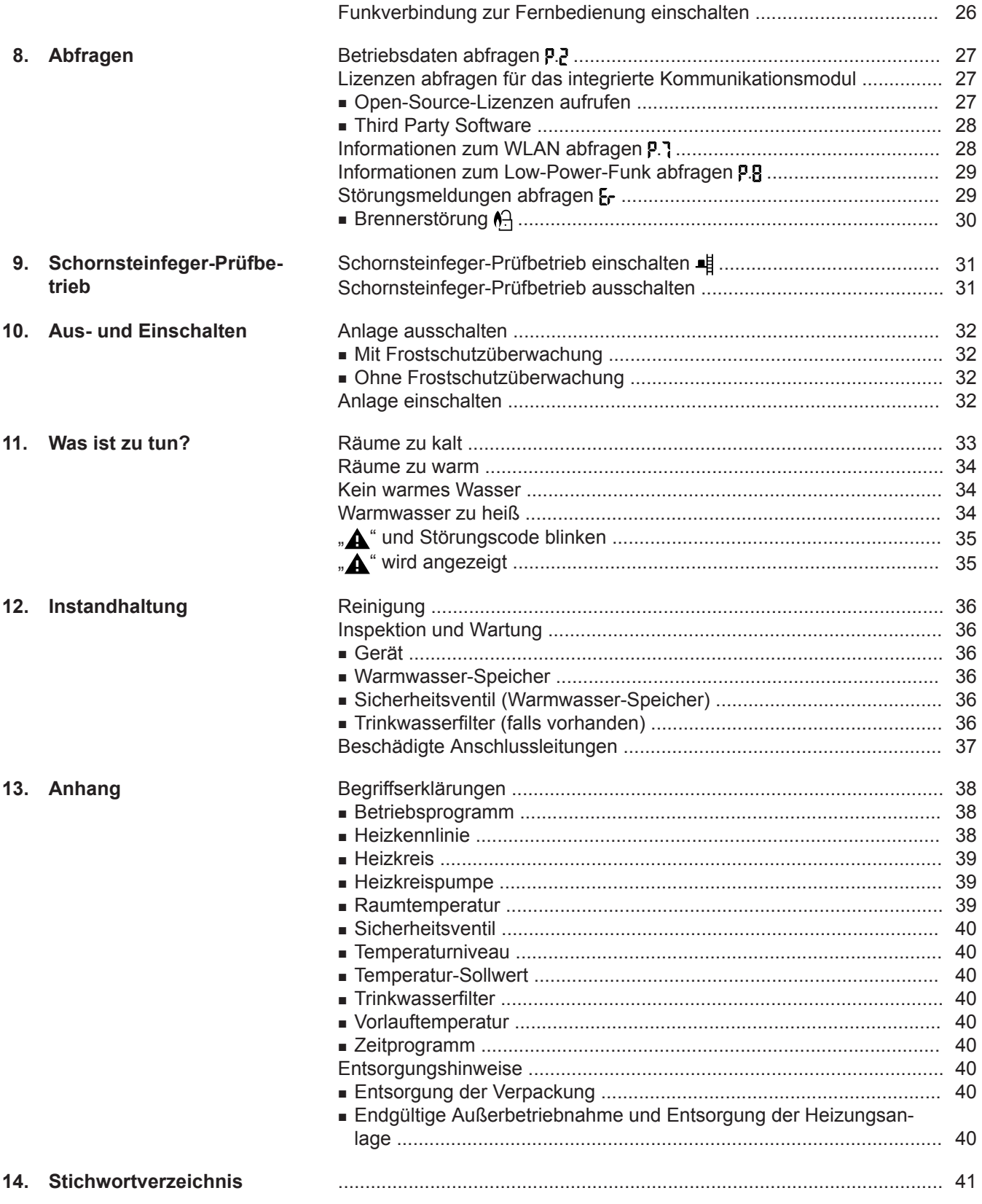

### <span id="page-7-0"></span>**Haftung**

### **Haftung**

Es besteht keine Haftung für entgangenen Gewinn, ausgebliebene Einsparungen, mittelbare oder unmittelbare andere Folgeschäden, die aus der Benutzung der in der Anlage integrierten WLAN-Schnittstelle oder den entsprechenden Internet-Services entstehen. Es besteht keine Haftung für Schäden aus unsachgemäßer Verwendung.

Die Haftung ist auf den typischerweise entstehenden Schaden begrenzt, falls eine wesentliche Vertragspflicht leicht fahrlässig verletzt wird, deren Erfüllung die ordnungsgemäße Durchführung des Vertrags erst ermöglicht.

Die Haftungsbegrenzung findet keine Anwendung, wenn der Schaden vorsätzlich oder grob fahrlässig herbeigeführt wurde oder wenn eine zwingende Haftung nach dem Produkthaftungsgesetz besteht.

Es gelten die Allgemeinen Verkaufsbedingungen von Viessmann, die in der jeweils aktuellen Viessmann Preisliste enthalten sind.

Für die Nutzung von Viessmann Apps gelten die jeweiligen Datenschutzbestimmungen und Nutzungsbedingungen. Push-Benachrichtigungen und E-Mail-Dienste sind Dienstleistungen von Netzbetreibern, für die Viessmann nicht haftet. Insoweit gelten die Geschäftsbedingungen der jeweiligen Netzbetreiber.

#### <span id="page-8-0"></span>**Symbole**

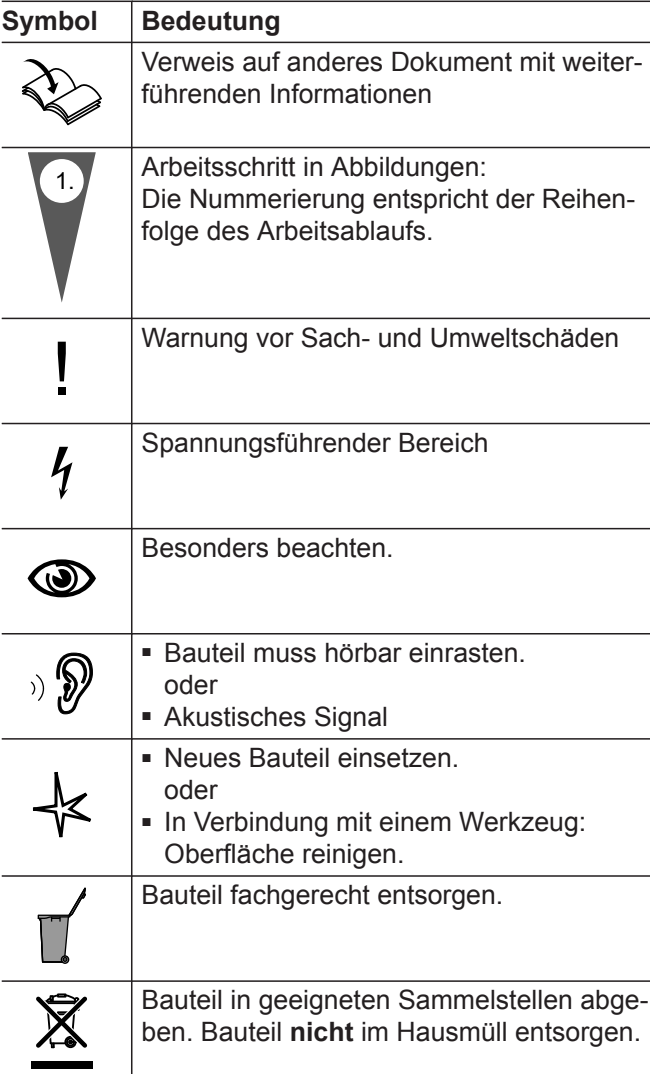

### **Fachbegriffe**

Zum besseren Verständnis der Funktionen Ihrer Regelung werden einige Fachbegriffe näher erläutert. Diese Informationen finden Sie im Kapitel "Begriffserklärungen" im Anhang.

#### **Bestimmungsgemäße Verwendung**

Das Gerät darf bestimmungsgemäß nur in geschlossenen Heizungssystemen gemäß EN 12828 unter Berücksichtigung der zugehörigen Montage-, Serviceund Bedienungsanleitungen installiert und betrieben werden. Es ist ausschließlich für die Erwärmung von Heizwasser in Trinkwasserqualität vorgesehen.

Die bestimmungsgemäße Verwendung setzt voraus, dass eine ortsfeste Installation in Verbindung mit anlagenspezifisch zugelassenen Komponenten vorgenommen wurde.

Das Gerät ist ausschließlich für den häuslichen oder haushaltsähnlichen Gebrauch vorgesehen, auch nicht eingewiesene Personen können das Gerät sicher bedienen.

Die gewerbliche oder industrielle Verwendung zu einem anderen Zweck als zur Gebäudeheizung oder Trinkwassererwärmung gilt als nicht bestimmungsgemäß.

Darüber hinausgehende Verwendung ist vom Hersteller fallweise freizugeben.

**10**

### <span id="page-9-0"></span>**Bestimmungsgemäße Verwendung** (Fortsetzung)

Fehlgebrauch des Geräts bzw. unsachgemäße Bedienung (z. B. durch Öffnen des Geräts durch den Anlagenbetreiber) ist untersagt und führt zum Haftungsausschluss. Fehlgebrauch liegt auch vor, wenn Komponenten des Heizungssystems in ihrer bestimmungsgemäßen Funktion verändert werden (z. B. durch Verschließen der Abgas- und Zuluftwege).

#### **Produktinformation**

Die Regelung ist eine Kessel- und Heizkreisregelung für folgende Betriebsweisen:

- Witterungsgeführter Betrieb
- Konstantbetrieb mit Zeitprogramm
- Raumtemperaturgeführter Betrieb:
	- Konstantbetrieb optional mit Raumtemperaturregler
	- Open-Therm-Regler
- Einzelraumregelung mit/ohne Modulation

#### **Witterungsgeführter Betrieb**

Im witterungsgeführten Betrieb wird die Höhe der Vorlauftemperatur in Abhängigkeit von der Außentemperatur geregelt. Je niedriger die Außentemperatur, desto höher die Vorlauftemperatur. Dadurch wird an kalten Tagen mehr Wärme für die Raumbeheizung bereitgestellt als an wärmeren Tagen.

#### **Konstantbetrieb mit Zeitprogramm**

Im Konstantbetrieb liefert der Wärmeerzeuger unabhängig von der Außentemperatur Heizwasser mit konstanter Vorlauftemperatur.

Die Heizzeiten werden durch ein Zeitprogramm gesteuert.

#### **Raumtemperaturgeführter Betrieb**

Im raumtemperaturgeführten Betrieb wird die Raumbeheizung in Abhängigkeit von der Raumtemperatur einoder ausgeschaltet. Die Vorlauftemperatur ist hierbei konstant.

Im raumtemperaturgeführten Betrieb kann mit der Regelung 1 Heizkreis ohne Mischer bedient werden.

#### **Konstantbetrieb optional mit Raumtemperaturregler**

Im Konstantbetrieb mit Raumtemperaturregler erfasst der Regler die Raumtemperatur und vergleicht diese mit der eingestellten gewünschten Raumtemperatur. Falls eine Temperarturdifferenz besteht, wird auf die gewünschte Raumtemperatur geregelt.

Ihr Fachbetrieb konfiguriert die Betriebsweise bei Inbetriebnahme entsprechend Ihrer Heizungsanlage. Diese Anleitung beschreibt alle 4 Betriebsweisen. Die Einstellmöglichkeiten beim raumtemperaturgeführten Betrieb mit Open-Therm-Regler über die Anlage sind eingeschränkt:

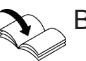

Bedienungsanleitung Open-Therm-Regler

Im witterungsgeführten Betrieb kann mit der Regelung 1 Heizkreis ohne Mischer und 1 Heizkreis mit Mischer bedient werden.

Im Konstantbetrieb kann mit der Regelung 1 Heizkreis ohne Mischer und 1 Heizkreis mit Mischer bedient werden.

#### *Hinweis*

*Damit die gewünschte Raumtemperatur erreicht wird, muss die Heizwassertemperatur ausreichend hoch eingestellt sein.*

Bedienungsanleitung Raumtemperaturregler

#### **Open-Therm-Regler**

Im raumtemperaturgeführten Betrieb wird die Raumbeheizung in Abhängigkeit von der Raumtemperatur einoder ausgeschaltet. Die Vorlauftemperatur ist hierbei konstant.

#### <span id="page-10-0"></span>**Produktinformation** (Fortsetzung)

#### **Einzelraumregelung mit/ohne Modulation**

Im Betrieb Einzelraumregelung mit/ohne Modulation können einzelne Räume unterschiedlich beheizt werden. Die ViCare Klimasensoren erfassen die Raumtemperatur und vergleichen diese mit der eingestellten gewünschten Raumtemperatur. Falls eine Temperarturdifferenz besteht, wird auf die gewünschte Raumtemperatur geregelt.

#### **Bedienung**

Die Regelung ist in den Wärmeerzeuger integriert und regelt alle Funktionen Ihrer Anlage. Die Regelung wird über ein Schwarz/weiß-Display bedient.

Die Bedienung kann bei erfolgreicher Herstellung einer Internetverbindung, über die ViCare App erfolgen.

Bedienungsanleitung ViCare Thermostat oder <https://vicare.viessmann.de/>

In der Regelung ist ein Kommunikationsmodul integriert. Dadurch kann die Anlage auch über das Internet mit einer App fernbedient werden (ausgenommen bei Betrieb über Open-Therm-Regler).

#### **Software Lizenzen**

Dieses Produkt enthält Fremdsoftware einschließlich Open-Source-Software. Sie sind unter Einhaltung der jeweiligen Lizenzbedingungen zur Nutzung dieser Fremdsoftware berechtigt.

Lizenzen für das integrierte Kommunikationsmodul: Siehe Seite [27.](#page-26-0)

#### **Erstinbetriebnahme**

Die Erstinbetriebnahme und Anpassung des Geräts an die örtlichen und baulichen Gegebenheiten sowie die Einweisung in die Bedienung müssen von Ihrem Fachbetrieb vorgenommen werden.

Als Betreiber einer neuen Feuerungsanlage sind Sie verpflichtet, diese Feuerungsanlage umgehend dem für Ihre Liegenschaft zuständigen Bezirksschornsteinfegermeister zu melden. Der Bezirksschornsteinfegermeister erteilt Ihnen auch Auskünfte über seine weiteren Tätigkeiten an Ihrer Feuerungsanlage (z. B. regelmäßige Messungen, Reinigung).

#### **Ihre Anlage ist voreingestellt**

Ihre Heizungsanlage ist werkseitig voreingestellt und nach der Inbetriebnahme durch Ihren Fachbetrieb betriebsbereit:

#### **Raumbeheizung bei witterungsgeführtem Betrieb**

- Zwischen **06:00 und 22:00 Uhr** werden die Räume auf 20 °C beheizt (Temperaturniveau normal "n2").
- Zwischen **22:00 und 06:00 Uhr** werden die Räume auf 3 °C beheizt (Temperaturniveau reduziert "n1", Frostschutz).

#### **Raumbeheizung bei Konstantbetrieb**

- Zwischen **06:00 und 22:00 Uhr** beträgt der Vorlauftemperatur-Sollwert 60 °C (Temperaturniveau normal **"n2"**)
- Zwischen **22:00 und 06:00 Uhr** beträgt der Vorlauftemperatur-Sollwert 20 °C (Temperaturniveau reduziert "n1", Frostschutz)

#### **Raumbeheizung bei raumtemperaturgeführtem Betrieb**

■ Die Räume werden beheizt entsprechend den Einstellungen an Ihrem Raumtemperaturregler oder Open-Therm-Regler.

#### **Warmwasserbereitung**

- Zwischen **05:00 und 22:00 Uhr** wird das Trinkwasser auf 50 °C erwärmt (Temperaturniveau normal **"n2"**). Eine eventuell vorhandene Zirkulationspumpe ist eingeschaltet.
- Zwischen **22:00 und 05:00 Uhr** wird der Warmwasser-Speicher nicht nachgeheizt. Eine eventuell vorhandene Zirkulationspumpe ist ausgeschaltet. *Hinweis*

*Eine vor 22:00 Uhr begonnene Warmwasserbereitung bleibt eingeschaltet, bis der Warmwassertemperatur-Sollwert erreicht ist.*

#### <span id="page-11-0"></span>**Ihre Anlage ist voreingestellt** (Fortsetzung)

#### **Frostschutz**

■ Der Frostschutz Ihres Wärmeerzeugers und ggf. Warmwasser-Speichers ist gewährleistet. Die Frostschutzfunktion ist nur mit angeschlossenem Außentemperatursensor möglich. Bei Außentemperaturen unter 5 °C wird die Frostschutzfunktion aktiv. Der Brenner wird eingeschaltet und die Kesselwassertemperatur auf 20 °C gehalten.

#### **Winter-/Sommerzeitumstellung**

■ Die Umstellung erfolgt automatisch.

#### **Tipps zum Energiesparen**

#### **Energie einsparen bei der Raumbeheizung**

■ Überheizen Sie die Räume nicht. Jedes Grad Raumtemperatur weniger spart bis zu 6 % Heizkosten. Witterungsgeführter Betrieb und raumtemperaturgeführter Betrieb:

Stellen Sie Ihre normale Raumtemperatur (Temperaturniveau normal ..n2") nicht höher ein als 20 °C.

- Beheizen Sie Ihre Räume nachts oder bei regelmäßiger Abwesenheit mit reduzierter Temperatur:
	- Witterungsgeführter Betrieb: Reduzierte Raumtemperatur
	- Konstantbetrieb und raumtemperaturgeführter Betrieb:
		- Reduzierte Vorlauftemperatur

Stellen Sie im Konstantbetrieb das Zeitprogramm für die Raumbeheizung ein, siehe Seite [18](#page-17-0). Im raumtemperaturgeführten Betrieb können Sie ein Zeitprogramm für die Raumbeheizung nur an Ihrem Raumtemperaturregler oder Open-Therm-Regler einstellen.

Bedienungsanleitung Raumtemperaturregler oder Open-Therm-Regler

### **Tipps für mehr Komfort**

#### **Mehr Behaglichkeit in Ihren Räumen**

- Stellen Sie Ihre Wohlfühltemperatur ein: Siehe Seite [20.](#page-19-0)
- Stellen Sie das Zeitprogramm für Ihre Heizkreise so ein, dass Ihre Wohlfühltemperatur automatisch erreicht ist, wenn Sie anwesend sind: Siehe Seite [18.](#page-17-0)

Im raumtemperaturgeführten Betrieb können Sie ein Zeitprogramm für die Raumbeheizung nur an Ihrem Raumtemperaturregler oder Open-Therm-Regler einstellen. Siehe Bedieungsanleitung des Reglers.

■ Nur bei witterungsgeführtem Betrieb: Stellen Sie die Heizkennlinien so ein, dass Ihre Räume das ganze Jahr über mit Ihrer Wohlfühltemperatur beheizt werden: Siehe Seite [21](#page-20-0).

#### **Datum und Uhrzeit**

■ Datum und Uhrzeit wurden von Ihrem Fachbetrieb eingestellt.

Sie können die Einstellungen jederzeit individuell nach Ihren Wünschen ändern: Siehe Seite [24.](#page-23-0)

#### *Stromausfall*

*Bei Stromausfall bleiben alle Einstellungen erhalten.*

#### **Energie einsparen bei der Warmwasserbereitung**

Heizen Sie das Warmwasser nachts oder bei regelmäßiger Abwesenheit auf eine geringere Temperatur auf. Stellen Sie hierfür das Zeitprogramm für die Warmwasserbereitung ein: Siehe Seite [19.](#page-18-0)

Für weitere Energiesparfunktionen wenden Sie sich an Ihren Fachbetrieb.

#### **Bedarfsgerechte Warmwasserbereitung**

Stellen Sie das Zeitprogramm für die Warmwasserbereitung so ein, dass Ihren Gewohnheiten entsprechend immer ausreichend Warmwasser zur Verfügung steht: Siehe Seite [19.](#page-18-0)

Beispiel: Sie benötigen morgens mehr Warmwasser als tagsüber.

#### <span id="page-12-0"></span>**Grundlagen der Bedienung**

#### **Touchdisplay**

Alle Einstellungen an Ihrer Anlage können Sie zentral an der Regelung vornehmen.

**Fernbedienung für witterungsgeführten Betrieb**

Falls in Ihren Räumen Fernbedienungen installiert sind, können Sie die Einstellungen auch an den Fernbedienungen vornehmen.

#### **Regler für raumtemperaturgeführten Betrieb**

Falls in einem Ihrer Räume ein Raumtemperaturregler oder Open-Therm-Regler installiert ist, können Sie einige Einstellungen an Ihrem Raumtemperaturregler oder Open-Therm-Regler vornehmen.

#### **Statusanzeige durch Lightguide**

Abhängig vom Wärmeerzeuger wird im Display ein weißer Punkt (Lightguide) angezeigt.

Bedeutung der Anzeige:

- Lightguide pulsiert langsam: Display befindet sich im Standby.
- Lightguide blinkt schnell: An der Anlage liegt eine Störung vor.

#### **Anzeigen im Display**

#### **Standby**

Nach ca. 2 Minuten wird die Displaybeleuchtung ausgeschaltet.

#### **Homescreen**

Nach dem Einschalten oder Aktivieren der Regelung wird der Homescreen angezeigt.

Im Auslieferungszustand wird als Homescreen  $\mathcal{W}$  Heizkreis 1 angezeigt.

- Homescreen aufrufen:
- Standby ist aktiv: Tippen Sie auf eine beliebige Schaltfläche.

Den Standby können Sie deaktivieren: Siehe

■ Sie befinden sich irgendwo im Menü: Tippen Sie so oft auf $\equiv$ , bis der Homescreen angezeigt wird.

#### **Grundanzeigen**

Im Homescreen können Sie die unterschiedlichen Grundanzeigen aufrufen, um den Status der wichtigsten Funktionen zu sehen.

Grundanzeigen im Display:

- **II!** Im witterungsgeführten Betrieb: Raumtemperatur-**Sollwert** 
	- Im Konstantbetrieb: Vorlauftemperatur
- **II** Im witterungsgeführten Betrieb: Raumtemperatur-**Sollwert**

Im Konstantbetrieb: Vorlauftemperatur

Die Regelung ist mit einem **Touchdisplay** ausgestattet. Tippen Sie für Einstellungen und Abfragen auf die vorgesehenen Schaltflächen.

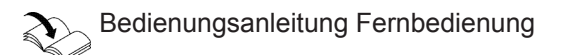

Bedienungsanleitung Raumtemperaturregler oder Open-Therm-Regler

#### *Hinweis*

Seite [24.](#page-23-0)

*Sie können den Lightguide ausschalten. Siehe Seite [24.](#page-23-0)*

#### <span id="page-13-0"></span>**Anzeigen im Display** (Fortsetzung)

- **Warmwassertemperatur**
- Anlagendruck
- **Marmwasser ECO-Funktion (bei Kombigerät)**
- A Aktuelle Störungsmeldung (falls eine Störung vorliegt)

#### **Aufrufen der Grundanzeigen:**

- 1. Tippen Sie so oft auf **; bis der Homescreen** angezeigt wird.
- **2.** Tippen Sie so oft auf  $\equiv$ , um zwischen den Grundanzeigen zu wechseln.

#### **Schaltflächen und Symbole**

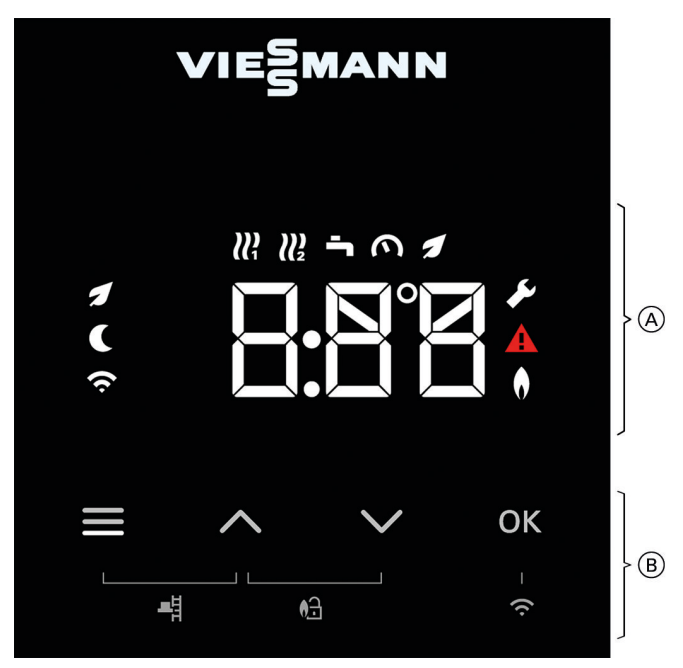

*Abb. 1*

- A Funktionsbereich
- B Navigationsbereich

#### **Schaltflächen und Symbole im Navigationsbereich** B

Sie rufen das Hauptmenü auf. **Oder** 

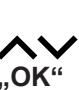

#### Schaltflächen und Symbole im Funktionsbereich (A)

#### *Hinweis*

- *■ Verfügbare Schaltflächen und Symbole sind abhängig von der Betriebsweise: Witterungsgeführter Betrieb, Konstantbetrieb, raumtemperaturgeführter Betrieb.*
- *■ Die Symbole erscheinen nicht ständig, sondern abhängig von der Anlagenausführung und vom Betriebszustand.*

#### **Symbole**

- **III** Heizkreis 1
- *III* Heizkreis 2
- Sie gelangen zurück zum Homescreen.
- **AV** Sie blättern im Menü oder ändern Werte.
- **"OK"** Sie bestätigen den Vorgang.
- **Warmwassertemperatur**
- Anlagendruck
- I Warmwasser ECO-Funktion
- Service-Menü aktiv
- **A** Störungsanzeige aktiv
- Brennerstatus aktiv  $\bullet$
- WLAN-Verbindung
- Reduziertes Temperaturniveau aktiv
- Schornsteinfeger-Prüfbetrieb
- **A** Brenner entriegeln

#### <span id="page-14-0"></span>Im Hauptmenü können Sie alle Einstellungen aus dem Funktionsumfang des Geräts vornehmen und abfragen. Zur Verfügung stehende Menüs: ■ "P. <sup>\*</sup> Temperaturniveau ■ **" . "** Informationen ■ **" . "** Heizkennlinie ■ "P.y" Zeitprogramm für Raumbeheizung und Warmwasserbereitung ■ "P.5" Displayhelligkeit ■ "P.5" Displaystandbymodus ■ "P." Internetzugriff und Informationen ■ **" . "** Low-Power-Funk-Zugriff und Informationen ■ **" . "** Lightguide ■ "**p. g"** Datum ■ "**p.**  $\{$  " Uhrzeit **Hauptmenü aufrufen** Tippen Sie auf folgende Schaltflächen: 1.  $\equiv$  um das Hauptmenü aufzurufen. **2.** für das gewünschte Menü **3. "OK"** zur Bestätigung **Übersicht über das Hauptmenü**

#### **Betriebsprogramme für Raumbeheizung und Warmwasserbereitung**

#### *Hinweis*

*Die Betriebsprogramme für Raumbeheizung und Warmwasserbereitung können Sie getrennt voneinander oder für die gesamte Anlage gemeinsam einstellen.*

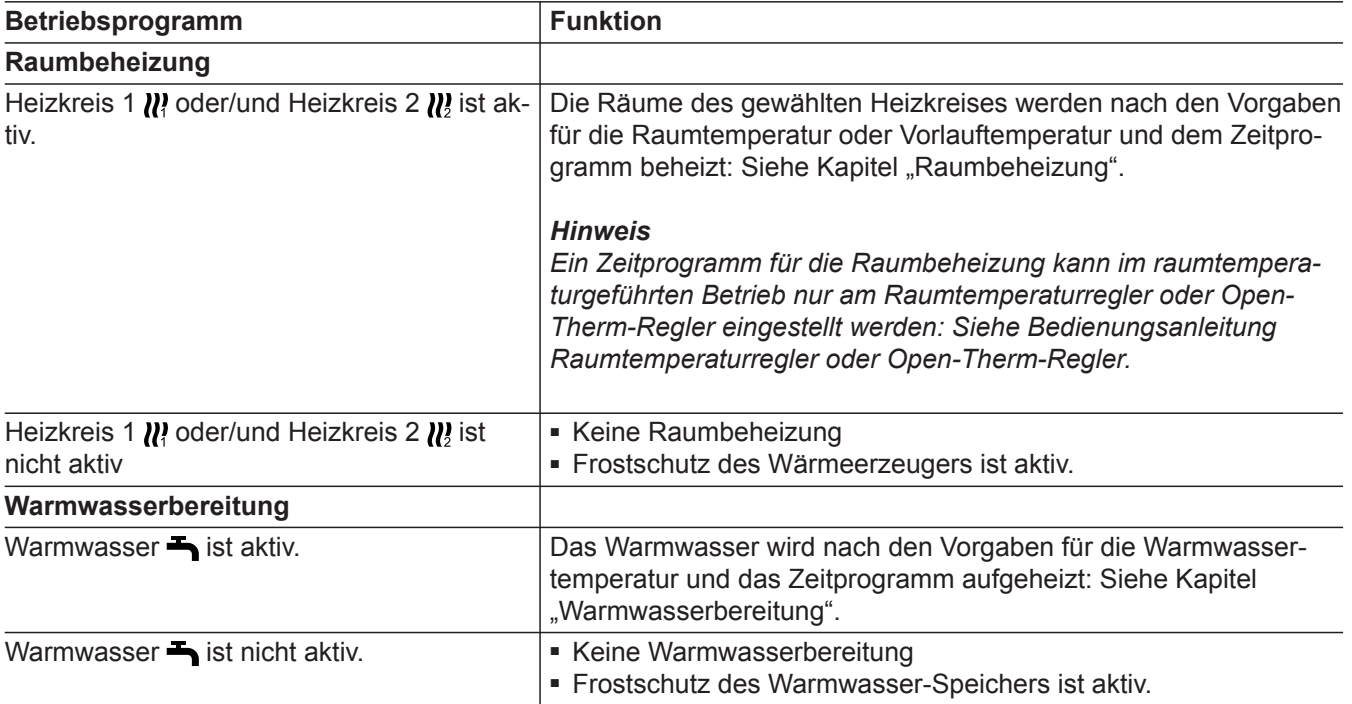

# Betriebsprogramme für Raumbeheizung und... (Fortsetzung)

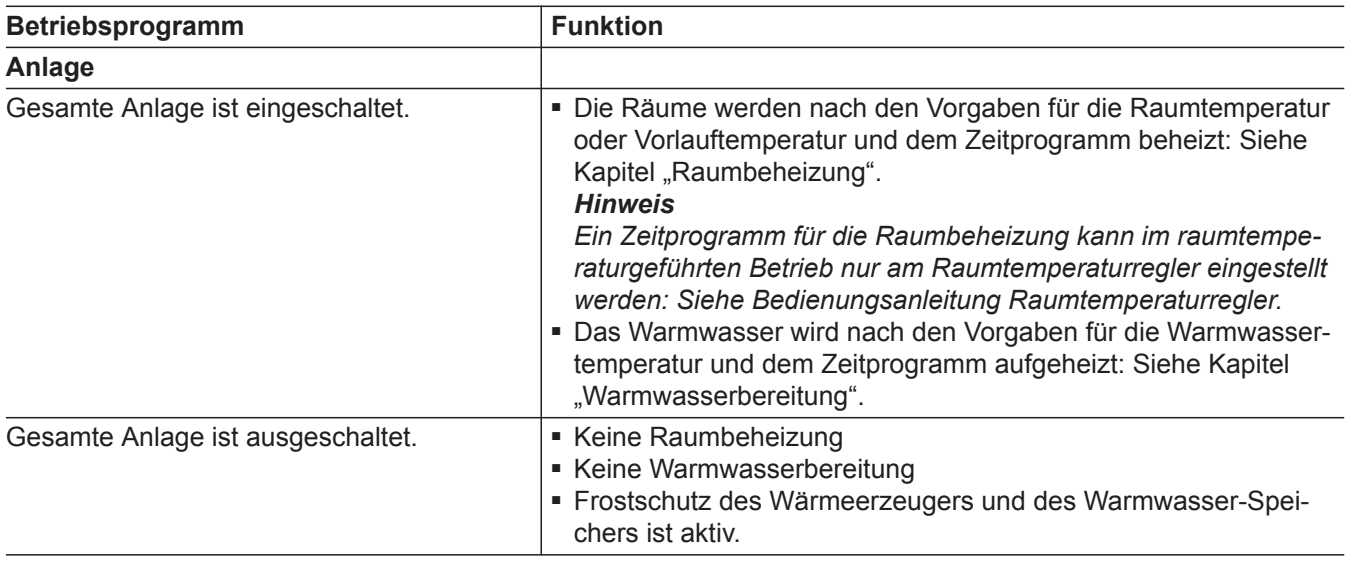

#### <span id="page-16-0"></span>*Hinweis*

*Im raumtemperaturgeführten Betrieb stellen Sie die Zeitprogramme über die Raumtemperaturregler oder Open-Therm-Regler ein.*

In den Zeitprogrammen geben Sie an, wie sich Ihre Heizungsanlage zu welchem Zeitpunkt verhalten soll. Dafür teilen Sie den Tag in Abschnitte ein, sogenannte **Zeitphasen**. Innerhalb und außerhalb dieser Zeitphasen sind unterschiedliche Temperaturniveaus aktiv.

**Für folgende Funktionen können Sie ein Zeitprogramm einstellen:**

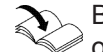

Bedienungsanleitung Raumtemperaturregler oder Open-Therm-Regler

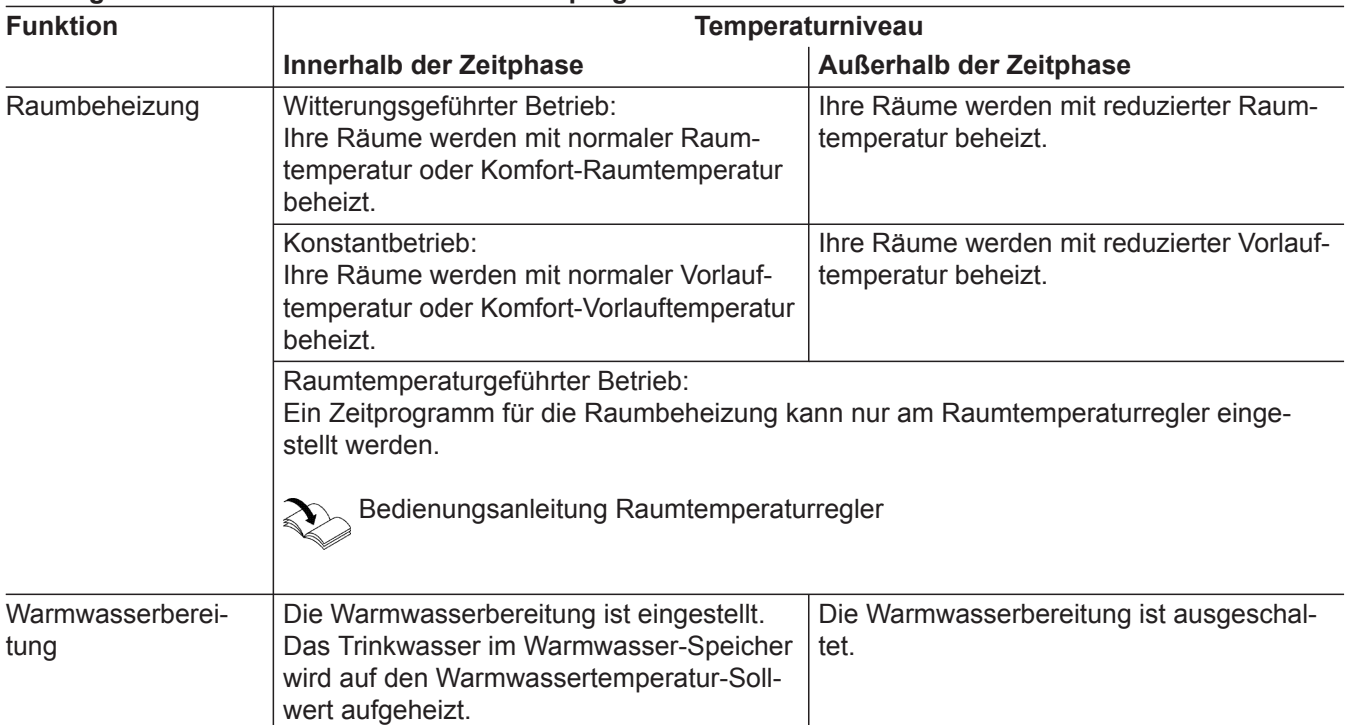

#### **Vorgehensweise zur Einstellung eines Zeitprogramms**

Im Folgenden wird die Vorgehensweise für die Einstellung eines Zeitprogramms erläutert. Besonderheiten der einzelnen Zeitprogramme finden Sie in den jeweiligen Kapiteln.

In den Zeitprogrammen geben Sie an, wie sich Ihre Heizungsanlage zu welchem Zeitpunkt verhalten soll. Dafür teilen Sie den Tag in Abschnitte ein, sogenannte **Zeitphasen**. Innerhalb und außerhalb dieser Zeitphasen sind unterschiedliche Temperaturniveaus aktiv.

#### *Hinweis*

*Die Einstellung eines Zeitprogramms zur Raumbeheizung und Warmwasserbereitung ist nicht in den Betriebsarten "Konstantbetrieb mit Raumtemperaturregler" und "Open-Therm-Regler" möglich.*

#### **Vorgehensweise zur Einstellung eines…** (Fortsetzung)

<span id="page-17-0"></span>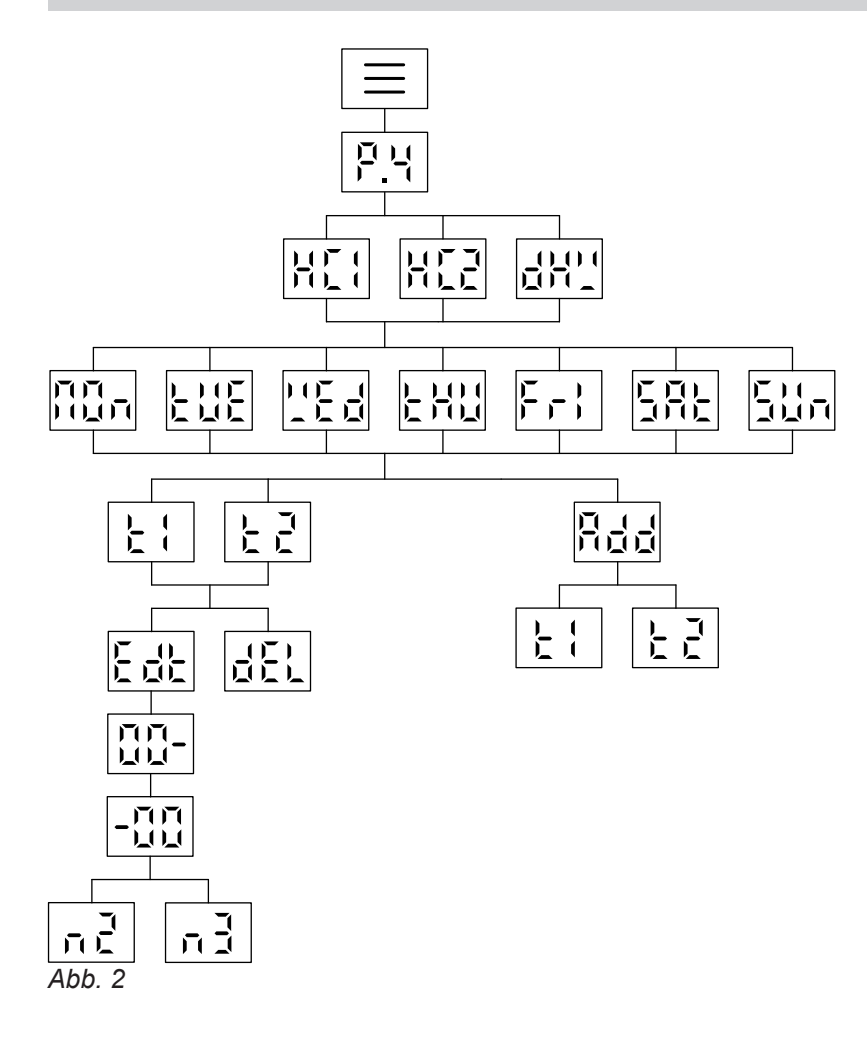

#### **Zeitprogramm Raumbeheizung einstellen .**

Das Zeitprogramm zur Raumbeheizung stellen Sie mit P.4 ein.

Werkseitig ist die Zeitphase für die Raumbeheizung von 06:00 bis 22:00 Uhr eingestellt.

Tippen Sie folgende Schaltflächen:

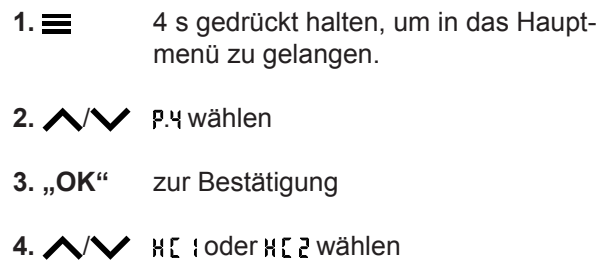

**5. "OK"** zur Bestätigung

- 6.  $\wedge\vee$  für gewünschten Zeitraum
	- nn<sub>n</sub> Montag
	- **LUE** Dienstag
	- **L'Ed Mittwoch**
	- **LHU Donnerstag**
	- F<sub>r</sub>: Freitag
	- **SAL Samstag**
	- **Sur** Sonntag
- **7. "OK"** zur Bestätigung
- **8. Rdd** mit "OK" bestätigen, um Zeitphasen L I und/oder Phinzuzufügen. **oder**
	- / mit **"OK"** bestätigen, um die Uhrzeit der jeweiligen Zeitphase zu bearbeiten.
- **9.** mit **"OK"** bestätigen, um die Uhrzeit der Zeitphase zu ändern. **oder**
	- mit **"OK"** bestätigen, um die Zeitphase æ. zu löschen.

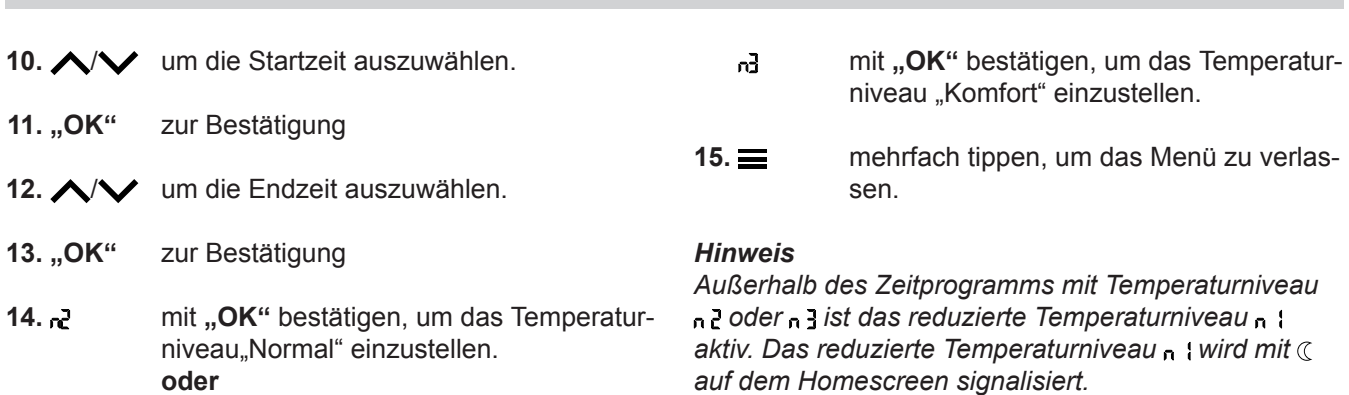

### Zeitprogramm Warmwasserbereitung einstellen P.4

<span id="page-18-0"></span> **Vorgehensweise zur Einstellung eines…** (Fortsetzung)

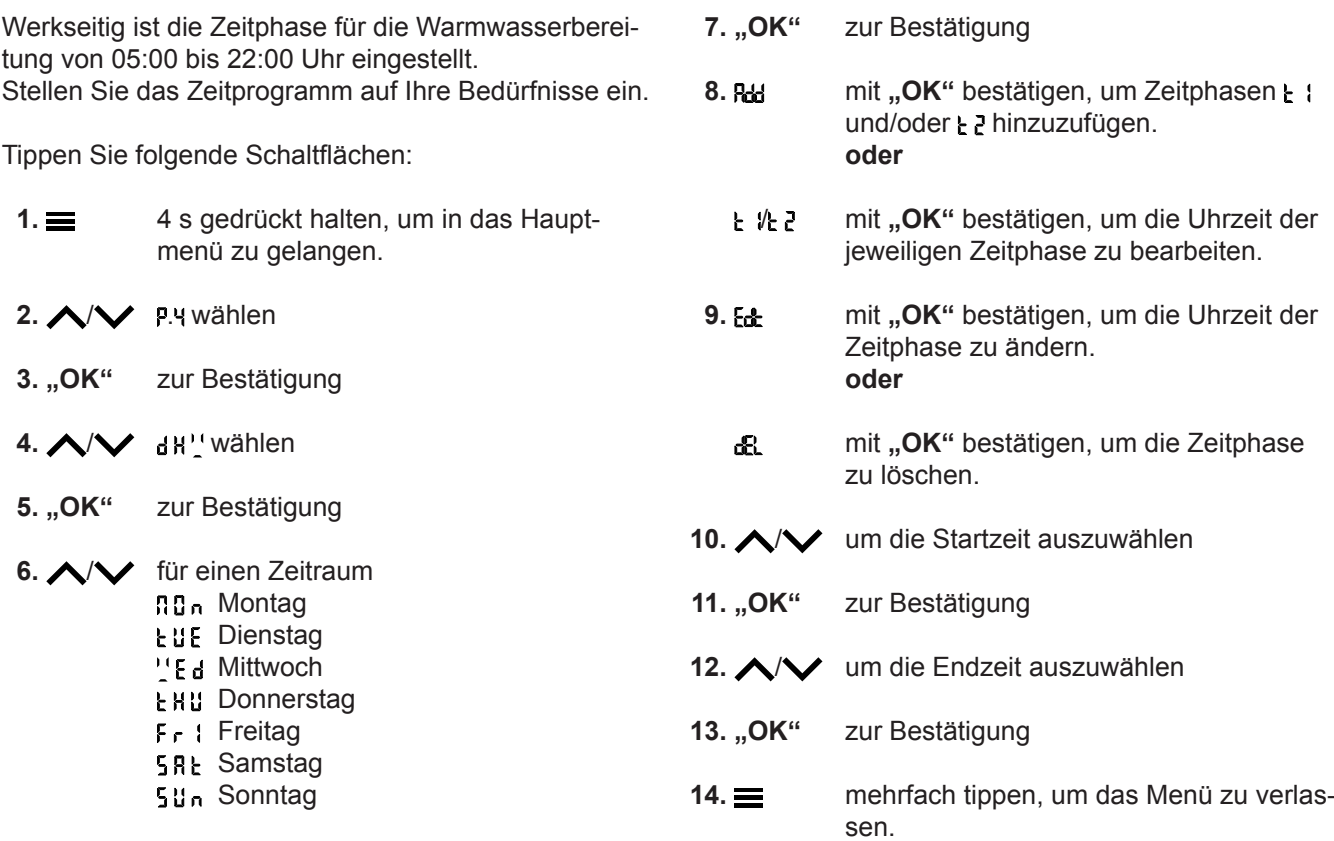

### <span id="page-19-0"></span>**Werkseitige Einstellung für die Temperaturniveaus**

#### **Witterungsgeführter Betrieb**

- Normale Raumtemperatur: 20 °C
- Reduzierte Raumtemperatur: 3 °C
- Komfort-Raumtemperatur: 20 °C

#### **Konstantbetrieb und raumtemperaturgeführter Betrieb**

- Normale Vorlauftemperatur: 60 °C
- Reduzierte Vorlauftemperatur: 20 °C
- Nur bei Konstantbetrieb Komfort-Vorlauftemperatur: 70 °C

#### *Konstantbetrieb und raumtemperaturgeführter Betrieb mit Raumtemperaturregler*

*Ändern Sie die Sollwerte für die Vorlauftemperatur nur, falls die Wärmeversorgung für die Raumbeheizung nicht ausreichend ist.*

#### **Raumbeheizung einschalten**

Tippen Sie auf folgende Schaltflächen:

1.  $\equiv$  mehrfach tippen, um zwischen den Grundanzeigen zu wechseln, bis  $\mathcal{W}$  sichtbar ist.

*Raumtemperaturgeführter Betrieb mit Open-Therm-Regler*

*In dieser Betriebsweise können Sie keine Einstellungen über die Regelung an den Temperaturen vornehmen.*

*Siehe Bedienungsanleitung Open-Therm-Regler.*

#### **2.** 4 s gedrückt halten, bis n<sup>u</sup> erscheint.

**3. "OK"** zur Bestätigung.

 $2. \wedge \vee$  **P.** wählen

**3. "OK"** zur Bestätigung

4.  $\wedge\vee$  **HE loder HE 2 wählen** 

4. ippen, um das Menü zu verlassen.

#### **Temperaturniveau für Raumbeheizung einstellen .**

Stellen Sie das Temperaturniveau für Raumbeheizung auf Ihre Bedürfnisse ein.

#### *Hinweis*

*Bei raumtemperaturgeführtem Betrieb stellen Sie den Raumtemperatur-Sollwert an Ihrem Raumtemperaturregler ein.*

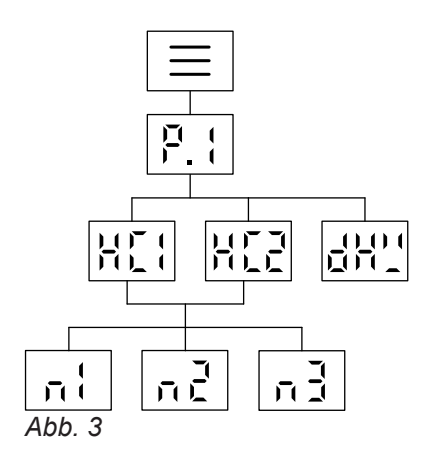

**5.** "OK" zur Bestätigung 6.  $\bigwedge$  /  $\bigvee$  Temperaturniveau wählen: Reduziertes Niveau R<sub>n</sub> 2 Normales Niveau <sup>3</sup> Komfort Niveau **7. "OK"** zur Bestätigung 8.  $\wedge\vee$  Sollwert einstellen 9. "OK" zur Bestätigung **10.** mehrfach tippen, um das Menü zu verlassen.

#### *Hinweis*

*Der Sollwert für das aktuelle Temperaturniveau und der Vorlauftemperatur-Sollwert können direkt über den Homescreen für den jeweiligen Heizkreis mit eingestellt werden.*

Tippen Sie folgende Schaltflächen:

- 
- 1.  $\equiv$  4 s gedrückt halten, um in das Hauptmenü zu gelangen.

### <span id="page-20-0"></span>**Heizkennlinie einstellen .**

Die Heizkennlinie kann nur bei witterungsgeführtem Betrieb eingestellt werden.

Mit der Einstellung der Heizkennlinie beeinflussen Sie die vom Wärmeerzeuger zur Verfügung gestellte Vorlauftemperatur.

Damit Ihre Räume bei jeder Außentemperatur optimal beheizt werden, können Sie Neigung und Niveau der Heizkennlinie anpassen.

Werkseitige Einstellung:

- Neigung : 1,4
- Niveau : 0

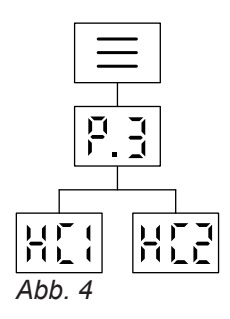

Tippen Sie auf folgende Schaltflächen:

- 1.  $\equiv$  4 s gedrückt halten, um in das Hauptmenü zu gelangen.
- $2. \wedge / \vee$  **P.** wählen
- **3.** "OK" zur Bestätigung
- $4. \wedge / \vee$  **HI** : oder HI<sub>L</sub> wählen
- **5.** "OK" zur Bestätigung
- 6.  $\bigwedge$  /  $\bigvee$  Wert für die Neigung einstellen.
- **7. "OK"** zur Bestätigung
- 8.  $\bigwedge$  /  $\bigvee$  Wert für das Niveau einstellen.
- 9. "OK" zur Bestätigung

■ Warmwasserbereitung ist aktiv.

Enddatum.

10. mehrfach tippen, um das Menü zu verlassen.

■ Die Funktion "Ferien zu Hause" beginnt und endet gemäß der eingestellten Zeiten für Startdatum und

■ Solange die Funktion "Ferien zu Hause" eingeschaltet ist, wird in der Grundanzeige **"E** *3***"** angezeigt.

#### **Raumtemperatur bei verlängerter Anwesenheit anpassen**

Falls Sie für einen oder mehrere Tage ständig anwesend sind und das Zeitprogramm nicht ändern wollen, wählen Sie die Funktion "Ferien zu Hause", z. B. an Feiertagen oder wenn die Kinder Schulferien haben.

Die Funktion "Ferien zu Hause" hat folgende Auswirkungen:

- Die Raumtemperatur in den Zeiträumen zwischen den eingestellten Zeitphasen wird auf den Sollwert der ersten Zeitphase des Tages angehoben: Von reduzierter Raumtemperatur auf normale Raumtemperatur oder Komfort-Raumtemperatur.
- Falls vor 00:00 Uhr keine Zeitphase aktiv ist, werden Ihre Räume bis zur nächsten aktiven Zeitphase mit der reduzierten Raumtemperatur beheizt.

#### **Ferien zu Hause einschalten/auschalten**

Die Funktion "Ferien zu Hause" wird über die ViCare App ein- und ausgeschaltet.

Während eingeschalteter Funktion erscheint im Display **"E** *3***"**.

#### **Energie sparen bei langer Abwesenheit**

Um bei längerer Abwesenheit Energie zu sparen, stellen Sie das "Ferienprogramm" ein.

#### <span id="page-21-0"></span>**Energie sparen bei langer Abwesenheit** (Fortsetzung)

Das Ferienprogramm hat folgende Auswirkungen:

#### ■ **Raumbeheizung**:

- Für Heizkreise im Betriebsprogramm Heizen: Die Räume werden auf die eingestellte reduzierte Raumtemperatur beheizt.
- Für Heizkreise im Abschaltbetrieb: Keine Raumbeheizung: Der Frostschutz des Wärmeerzeugers und des Warmwasser-Speichers ist aktiv.
- **Warmwasserbereitung**: Keine Warmwasserbereitung: Der Frostschutz für den Warmwasser-Speicher ist aktiv.

#### **Ferienprogramm einschalten/auschalten**

Die Funktion "Ferienprogramm" wird über die ViCare App ein- und ausgeschaltet.

#### **Raumbeheizung ausschalten**

Sie möchten die Räume nicht beheizen, aber warmes Wasser zur Verfügung haben (Sommerbetrieb).

#### *Hinweis*

**Falls ein zweiter Heizkreis**  $\mathcal{U}$  am Wärmeerzeuger kon*figuriert wurde und Sie diesen ausschalten wollen, wechseln Sie die Grundanzeige bis []] leuchtet.* 

Tippen Sie auf folgende Schaltflächen:

1.  $\equiv$  mehrfach tippen, um zwischen den Grundanzeigen zu wechseln, bis  $\mathcal{W}$  sichtbar ist.

■ Das Ferienprogramm startet um 00:00 Uhr des ersten Ferientags und endet um 23:59 Uhr des letzten Ferientags.

■ Solange die Funktion "Ferienprogramm" eingeschaltet ist, wird in der Grundanzeige "E 3" angezeigt.

Während eingeschalteter Funktion erscheint im Display **"E** *3***"**.

- **2.**  $\vee$  4 s gedrückt halten, bis  $I$ F F erscheint.
- **3. "OK"** zur Bestätigung.
- 4.  $\equiv$  tippen, um das Menü zu verlassen.

#### *Hinweis*

- *■ Damit sich die Umwälzpumpe nicht festsetzt, wird diese alle 24 Stunden kurz eingeschaltet.*
- *■ Frostschutz des Heizkessels ist aktiv.*

### <span id="page-22-0"></span>**Warmwasserbereitung einschalten**

Sie möchten warmes Wasser zur Verfügung haben.

Tippen Sie auf folgende Schaltflächen:

1.  $\equiv$  mehrfach tippen, um zwischen den Grundanzeigen zu wechseln, bis  $\rightarrow$  sichtbar ist.

### **Temperatur für Warmwasserbereitung einstellen .**

Werkseitige Einstellung: 50 °C Stellen Sie die Warmwassertemperatur nach Ihren Bedürfnissen ein.

### *Hinweis*

*Aus hygienischen Gründen sollten Sie die Warmwassertemperatur nicht unter 50 °C einstellen.*

Tippen Sie folgende Schaltflächen:

- 1.  $\equiv$  4 s gedrückt halten, um in das Hauptmenü zu gelangen.
- 2. P. I wählen

### **Eco-Funktion für Warmwasserbereitung einstellen**

#### *Hinweis*

*Diese Funktion ist nur in Verbindung mit einem Durchlauferhitzer möglich (Kombigerät).*

Die Eco-Funktion können Sie über die Grundanzeige einstellen.

Tippen Sie folgende Schaltflächen:

1. mehrfach tippen, um zwischen den Grundanzeigen zu wechseln, bis  $\blacktriangleright$  sichtbar ist.

### **Warmwasserbereitung ausschalten**

Sie möchten kein warmes Wasser zur Verfügung haben.

Tippen Sie auf folgende Schaltflächen:

1.  $\equiv$  mehrfach tippen um zwischen den Grundanzeigen zu wechseln, bis  $\rightarrow$  sichtbar ist.

- **2.** 4 s gedrückt halten, bis  $\mathbb{R}^N$  erscheint.
- **3. "OK"** zur Bestätigung.
- **4.** um das Menü zu verlassen.

**4.** ∧ / **√** dH'' wählen

**3. "OK"** zur Bestätigung

- **5.** "OK" zur Bestätigung
- **6.** / Wert einstellen
- **7. "OK"** zur Bestätigung
- **8.** mehrfach tippen, um das Menü zu verlassen.

- 2. 人/ V 邮
- **3.** "OK" zur Bestätigung Sie haben die Eco-Funktion erfolgreich eingeschaltet, wenn  $\blacktriangleright$  an linken Rand leuchtet.

- **2.**  $\vee$  4 s gedrückt halten, bis **nFF** erscheint.
- **3. "OK"** zur Bestätigung.
- 4.  $\equiv$  tippen, um das Menü zu verlassen.

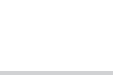

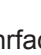

#### <span id="page-23-0"></span>Stellen Sie die richtige Helligkeit für Ihr Display ein. Tippen Sie folgende Schaltflächen: 1.  $\equiv$  4 s gedrückt halten, um in das Hauptmenü zu gelangen.  $2. \wedge / \vee$  **P.5** wählen **3. "OK"** zur Bestätigung **4.** / Wert einstellen **5.** "OK" zur Bestätigung **6.** mehrfach tippen, um das Menü zu verlassen.  **Helligkeit für Display einstellen .**

### **Standby für Display einstellen .**

Aktivieren oder deaktivieren Sie den Standby.

Tippen Sie folgende Schaltflächen:

- 1.  $\equiv$  4 s gedrückt halten, um in das Hauptmenü zu gelangen.
- $2. \wedge / \vee$  **P.5** wählen

**3. "OK"** zur Bestätigung

# **"Lightguide" ein- und ausschalten .**

Abhängig vom Wärmeerzeuger wird im Display während des Betriebs ein weißer Punkt (Lightguide) angezeigt.

Der Lightguide ist im Auslieferungszustand eingeschaltet. Sie können den Lightguide ausschalten.

Tippen Sie folgende Schaltflächen:

- 1. <sup>1</sup> 4 s gedrückt halten, um in das Hauptmenü zu gelangen.
- $2. \wedge / \vee$  **P.g** wählen

**3.** "OK" zur Bestätigung

#### $4. \wedge / \vee$  and oder approximation Bestätigen Sie Ihre Auswahl mit "OK".

**5.** mehrfach tippen, um das Menü zu verlassen.

Bedeutung der Anzeige:

- Lightguide pulsiert langsam: Display befindet sich im Standby.
- Lightguide blinkt schnell: An der Anlage liegt eine Störung vor.

#### *Hinweis*

*Auch bei ausgeschaltetem Lightguide werden Störungen durch blinken angezeigt.*

### **Datum einstellen P. 3**

Das Datum wurde vom Fachbetrieb voreingestellt. Ändern Sie das Datum, falls erforderlich.

Tippen Sie folgende Schaltflächen:

- 
- 1.  $\equiv$  4 s gedrückt halten, um in das Hauptmenü zu gelangen.
- $2. \wedge / \vee$  **P.** T wählen

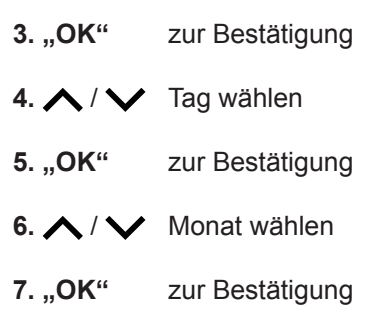

- **D<sub>N</sub>** Das Display ist immer an. **DFF** Das Display wechselt nach 2 min in den Standbymodus.
- **5. "OK"** zur Bestätigung

4.  $\bigwedge$  /  $\bigvee$  **Comparent Contract Contract Provident** 

**6.** mehrfach tippen, um das Menü zu verlassen.

<span id="page-24-0"></span>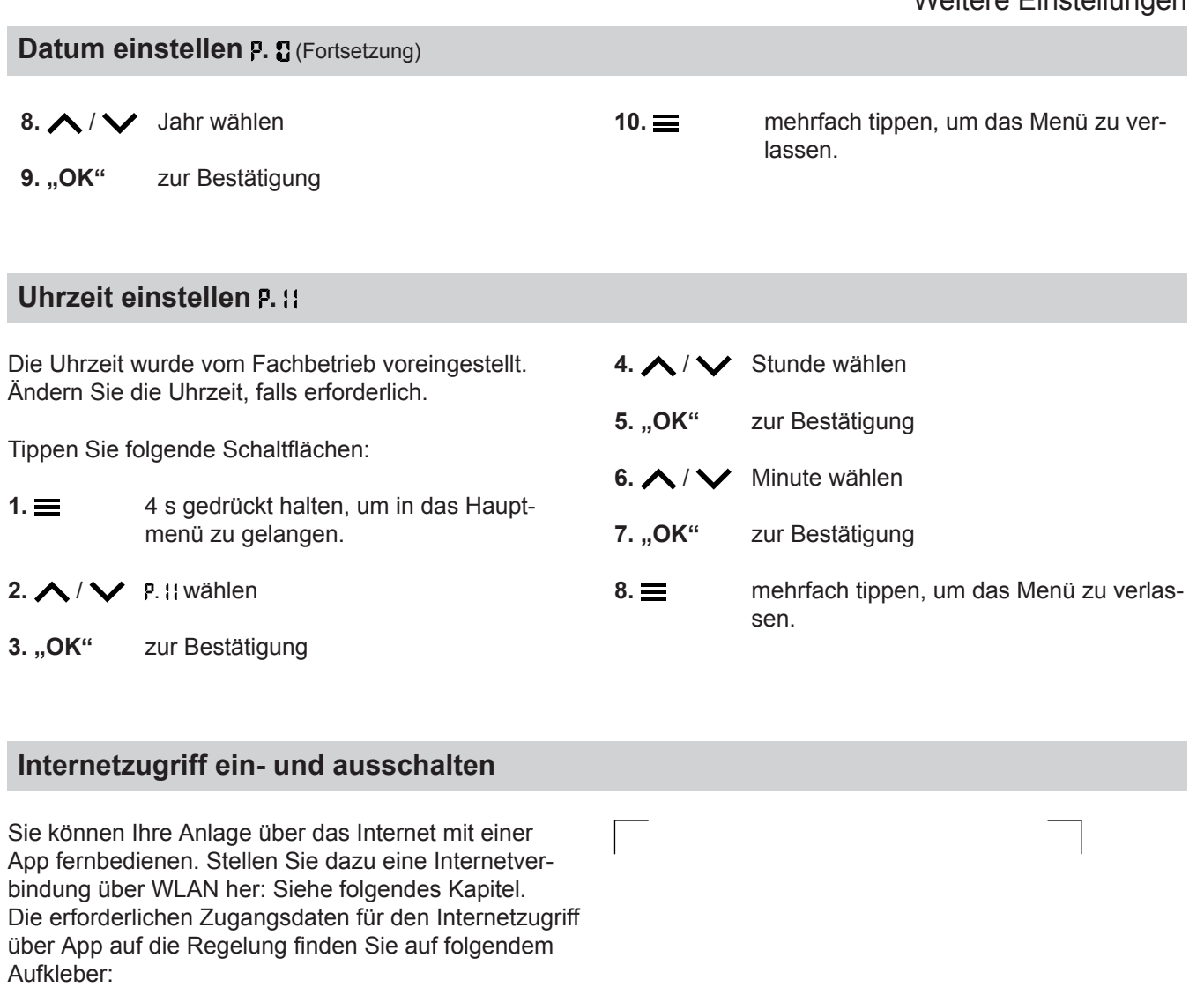

#### **WLAN-Verbindung herstellen**

Um eine Internetverbindung mit dem Wärmeerzeuger aufzubauen, benötigen Sie die ViCare App auf Ihrem mobilen Endgerät.

#### **Tippen Sie folgende Schaltflächen:**

- **1. "OK"** 4s gedrückt halten. Auf dem Display sehen Sie einen umlaufenden Balken, bis das WLAN-Symbol am linken Rand leuchtet.
- **2.** Starten Sie die ViCare App und folgenden Sie den Anweisungen in der App.

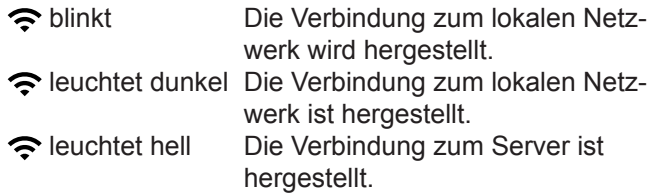

#### *Fehler bei Verbindungsaufbau*

*"E10" Verbindung zum Heimnetzwerk kann nicht hergestellt werden.*

#### *Hinweis*

*Falls "E10" im Display angezeigt wird, prüfen Sie die Verbindung zum Router und die Richtigkeit des Netzwerkpassworts.*

*"E12" Verbindung zum Server kann nicht hergestellt werden.*

#### *Hinweis*

*Falls "E12" im Display angezeigt wird, stellen Sie die Verbindung zu einem späteren Zeitpunkt erneut her.*

#### <span id="page-25-0"></span>**Internetzugriff ein- und ausschalten** (Fortsetzung)

#### **WLAN-Verbindung einschalten .**

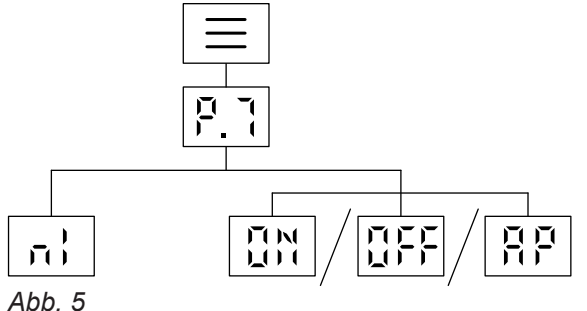

Tippen Sie folgende Schaltflächen:

1.  $\equiv$  4 s gedrückt halten, um in das Hauptmenü zu gelangen.

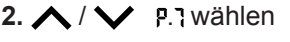

**3.** "OK" zur Bestätigung

4.  $\bigwedge$  /  $\bigvee$  WLAN mit  $\prod_{i=1}^{N}$  einschalten oder mit **BFF** ausschalten.

**5.** "OK" zur Bestätigung

sen.

**6.** mehrfach tippen, um das Menü zu verlassen.

#### **Funkverbindung zur Fernbedienung einschalten**

Bei witterungsgeführtem Betrieb können Sie Ihre Fernbedienung zur drahtlosen Datenübertragung über den Low-Power-Funk mit der Regelung verbinden.

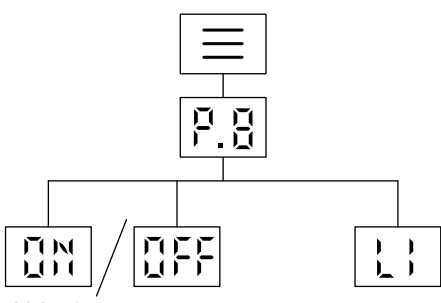

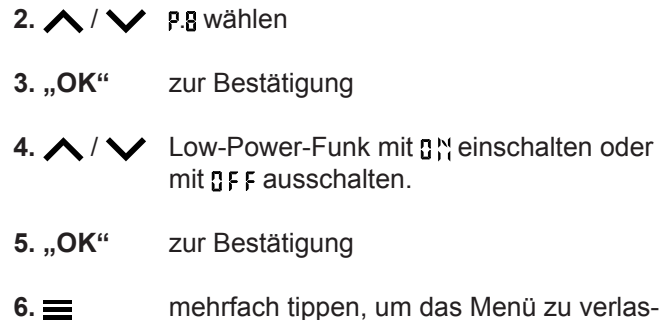

*Abb. 6*

Tippen Sie folgende Schaltflächen:

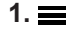

1.  $\equiv$  4 s gedrückt halten, um in das Hauptmenü zu gelangen.

**26**

#### <span id="page-26-0"></span>**Betriebsdaten abfragen .**

Je nach Anlagenausstattung und vorgenommenen Einstellungen können Sie aktuelle Anlagendaten abfragen, z. B. Temperaturen.

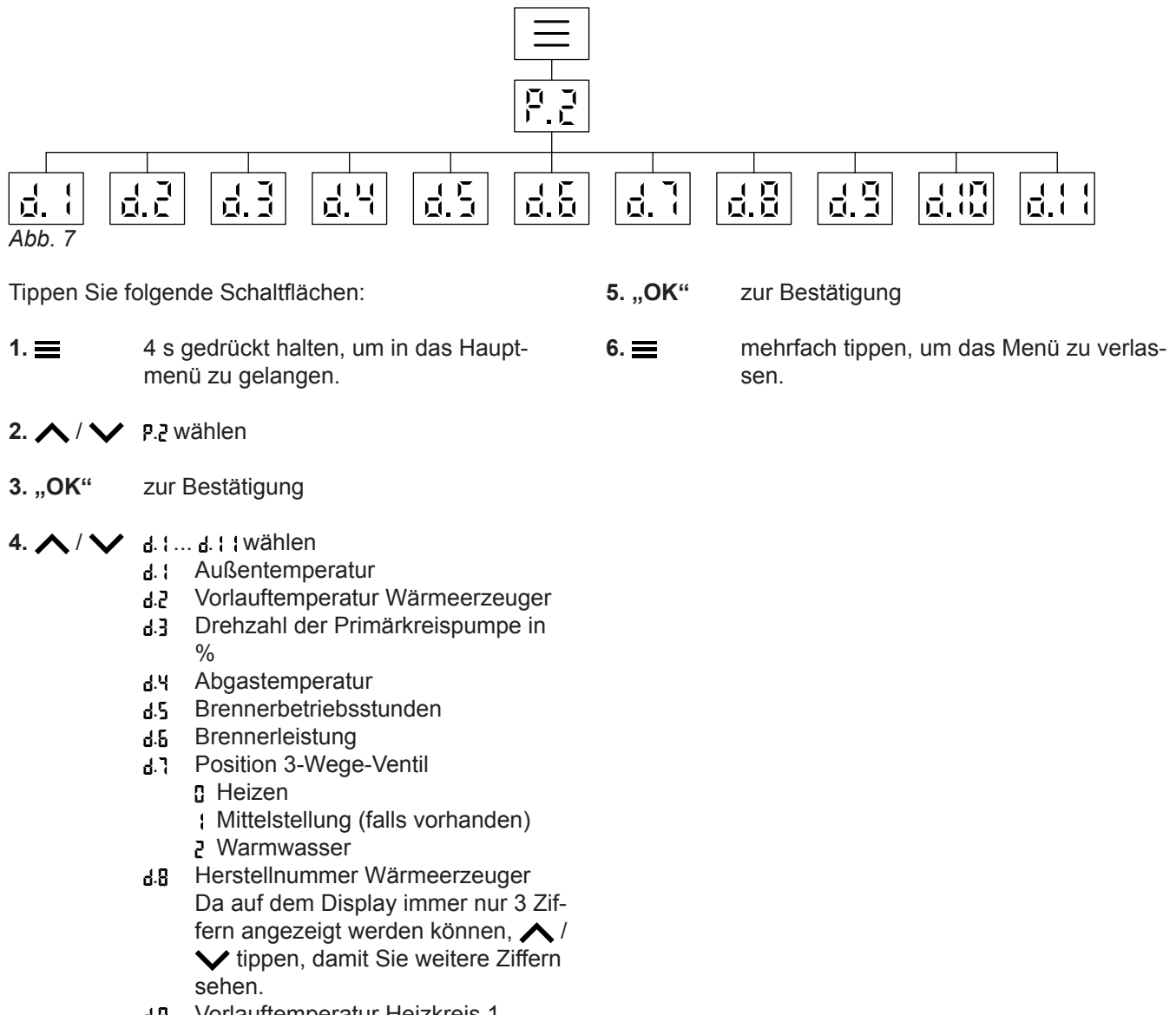

- . Vorlauftemperatur Heizkreis 1
- . Vorlauftemperatur Heizkreis 2
- . Warmwassertemperatur

#### **Lizenzen abfragen für das integrierte Kommunikationsmodul**

Schalten Sie das WLAN ein, um online rechtliche Informationen wie z. B. Open-Source-Lizenzen aufrufen zu können:

#### **Open-Source-Lizenzen aufrufen**

- **1.** Rufen Sie die WLAN-Einstellungen Ihres Smartphones oder Ihres PCs auf.
- Im Homescreen **OK** für ca. 4 s gedrückt halten.
- **2.** Verbinden Sie Ihr Smartphone oder Ihren PC mit dem WLAN "Viessmann-<xxxx>". Es folgt eine Passwortabfrage.

#### <span id="page-27-0"></span> **Lizenzen abfragen für das integrierte…** (Fortsetzung)

**3.** Geben Sie das WLAN-Passwort ein.

#### *Hinweis*

*Die Zugangsdaten finden Sie auf dem Aufkleber:* Siehe Kapitel "Internetzugriff ein- und ausschal*ten".*

#### **Third Party Software**

#### **1 Overview**

This product contains third party software, including open source software. You are entitled to use this third party software in compliance with the respective license conditions as provided under the link below. A list of used third party software components and of license texts can be accessed by connecting your boiler, like it is mentioned in the manual.

#### **2 Acknowledgements**

Linux® is the registered trademark of Linus Torvalds in the U.S. and other countries. This product includes software developed by the OpenSSL Project for use in the OpenSSL Toolkit (http://[www.openssl.org/\).](http://www.openssl.org/).) This product includes cryptographic software written by Eric Young (eay@cryptsoft.com) and software written by Tim Hudson ( tjh@cryptsoft.com ).

#### **3 Disclaimer**

The open source software contained in this product is distributed WITHOUT ANY WARRANTY; without even the implied warranty of MERCHANTABILITY or FIT-NESS FOR A PARTICULAR PURPOSE. The single licenses may contain more details on a limitation of warranty or liability.

#### **5 Contact Information**

Viessmann Climate Solution SE D-35107 Allendorf **Germany** Fax +49 64 52 70-27 80 Phone +49 64 52 70-0 open-source-software-support@viessmann.com [www.viessmann.de](http://www.viessmann.de)

#### **Informationen zum WLAN abfragen .**

Sie können den aktuellen Status Ihrer WLAN-Verbindung z. B. die Signalstärke abfragen.

- **4.** Öffnen Sie mit Ihrem verbundenen Endgerät im Internetbrowser **<http://192.168.0.1>**
- 5. Folgen Sie dem Link "Open Source Components **Licenses"**.

#### **4 How to Obtain Source Code**

The software included in this product may contain copyrighted software that is licensed under a license requiring us to provide the source code of that software, such as the GPL or LGPL. To obtain the complete corresponding source code for such copyrighted software please contact us via the contact information provided in section 5 below indicating the built number you will find under the "Open Source Licenses" link mentioned in section 1 above. This offer is not limited in time and valid to anyone in receipt of this information.

Tippen Sie folgende Schaltflächen:

1.  $\equiv$  4 s gedrückt halten, um in das Hauptmenü zu gelangen.

#### <span id="page-28-0"></span>**Informationen zum WLAN abfragen P.** (Fortsetzung)

- $2. \wedge / \vee$  **P.** wählen
- **3.** "OK" zur Bestätigung
- $4. \wedge / \vee n$  wählen
- **5.** "OK" zur Bestätigung Einer der folgenden Status wird Ihnen angezeigt:
	- **DEF WLAN aus** Π
	- Signalstärke sehr schwach
	- $\mathbf{I}$ Signalstärke schwach
	- 5 Signalstärke gut
	- $\mathbf{B}$ Signalstärke sehr gut
	- Ч. Verbindung wird aufgebaut
	- Keine Datenübertragung  $\overline{5}$
	- Kommunikationsfehler 6.
	- **Offline** n,
	- Access Point Modus, der Wärmererzeuger kann z. B. mit der Vitoguide App verbunden werden.

#### **Informationen zum Low-Power-Funk abfragen .**

Tippen Sie folgende Schaltflächen: 1.  $\equiv$  4 s gedrückt halten, um in das Hauptmenü zu gelangen.  $2. \wedge$  /  $\vee$  **P.B** wählen **3. "OK"** zur Bestätigung  $4. \wedge / \vee 1$  wählen **5. "OK"** zur Bestätigung Einer der folgenden Status wird Ihnen angezeigt: **R** Mac-Adresse Code Da auf dem Display immer nur 3 Ziffern angezeigt werden können,  $\bigwedge$  /  $\bigvee$  tippen, damit Sie weitere Ziffern sehen. **6.** mehrfach tippen, um das Menü zu verlassen.

#### **Störungsmeldungen abfragen**

Liegt eine Störung an Ihrer Heizung vor, werden A und der Störungscode angezeigt.

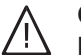

6152193

3 61521

#### **Gefahr**

Nicht behobene Störungen können lebensbedrohende Folgen haben.

Quittieren Sie Störungsmeldungen nicht mehrmals in kurzen Abständen. Falls eine Störung auftritt, benachrichtigen Sie Ihren Fachbetrieb. Der Fachbetrieb kann die Ursache analysieren und den Defekt beheben.

Falls eine Störung aktiv ist und im Display angezeigt wird, können Sie die Anzeige mit **OK** bestätigen und gelangen zurück zum Homescreen.

Um diese Störung zu einem späteren Zeitpunkt aufzurufen, befolgen Sie die folgenden Arbeitsschritte.

#### *Hinweis*

- *■ Falls Sie für Störungsmeldungen eine Meldeeinrichtung (z. B. eine Hupe) angeschlossen haben, wird die Meldeeinrichtung durch Quittieren der Störungsmeldung ausgeschaltet.*
- *■ Falls die Störungsbehebung erst zu einem späteren Zeitpunkt durchgeführt werden kann, wird die Störungsmeldung am folgenden Tag um 7:00 Uhr erneut angezeigt. Die Meldeeinrichtung wird wieder eingeschaltet.*

Tippen Sie folgende Schaltflächen:

- 1.  $\equiv$  4 s gedrückt halten, um in das Hauptmenü zu gelangen.
- $2. \wedge / \vee$  E<sub>r</sub> wählen

**6.** mehrfach tippen, um das Menü zu verlassen.

#### <span id="page-29-0"></span>Abfragen

#### **Störungsmeldungen abfragen** (Fortsetzung)

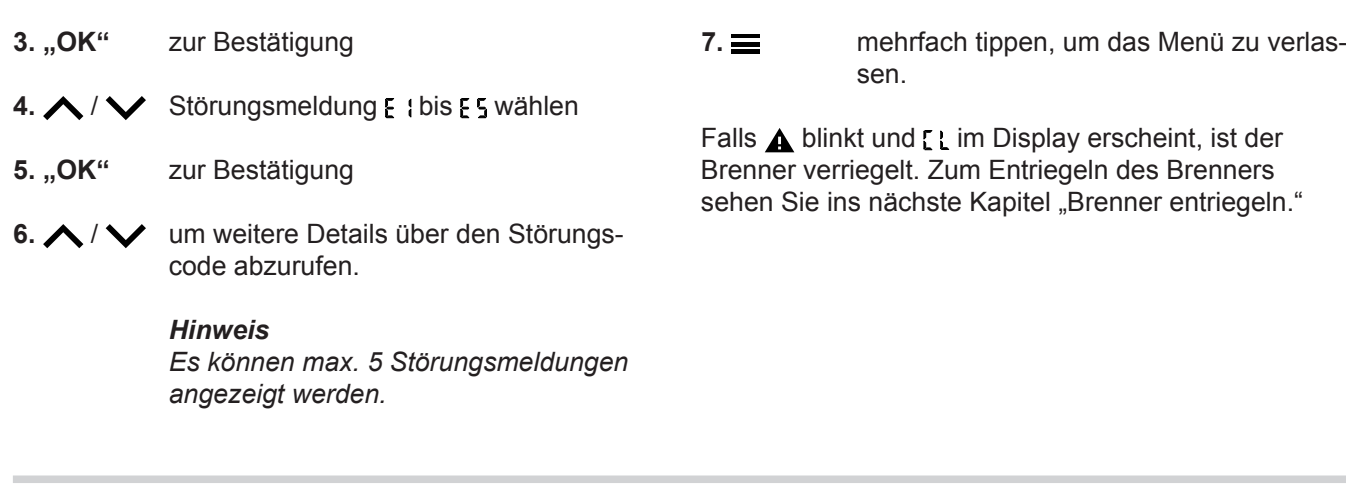

#### **Brennerstörung**

Im Display sehen Sie [ L stehen und  $\triangle$  blinkt. Durch eine Störung ist der Brenner verriegelt ist. Sie können ihn entriegeln.

#### *Hinweis*

*Die Anzeige der Brennerstörung kann vorerst durch* 4 s langes tippen von **genet geschlossen werden. Nacht***rägliches Öffnen der Störung ist Ihnen durch das gleichzeitige Tippen von möglich.*

#### **Tippen Sie auf folgende Schaltflächen:**

1.  $\bigwedge$  /  $\bigvee$  um die Störungsnummer zu sehen.

- **2.** Notieren Sie sich die Störungsnummer. Sie ermöglichen dadurch dem Fachbetrieb eine bessere Vorbereitung und sparen ggf. unnötige Fahrtkosten.
- **3.** Tippen Sie ca. 4 s lang auf  $\triangle$  und  $\triangledown$ . Auf dem Display sehen Sie einen umlaufenden Balken. Das ist ein Zeichen für Sie, dass der Entrieglungsprozess gestartet wurde. Falls die Störung nicht mehr besteht, erscheint der Homescreen. **Falls die Störung erneut auftritt, benachrichtigen Sie Ihren Heizungsfachbetrieb.**

#### <span id="page-30-0"></span>**Schornsteinfeger-Prüfbetrieb einschalten**

Den Schornsteinfeger-Prüfbetrieb für die Abgasmessung darf nur Ihr Schornsteinfeger bei der jährlichen Prüfung einschalten.

Lassen Sie die Abgasmessung möglichst während der Heizperiode durchführen.

 $\equiv$  und  $\triangle$  4 s gedrückt halten

Auf dem Display wird ein umlaufender Balken angezeigt. Der Prozess gestartet wurde. Im Hintergrund wird geprüft, ob eine ausreichende Wärmeabnahme vorhanden ist.

Sobald die Funktion Schornsteinfeger-Prüfbetrieb aktiv ist, sehen Sie die Vorlauftemperatur des Wärmeerzeugers im Display.

#### *Hinweis*

*Falls "- - -" 3 mal im Display blinkt und anschließend der Homescreen zu sehen ist, ist kein Schornsteinfeger-Prüfbetrieb aufgrund geringem Volumenstrom bzw. geringer Wärmeabnahme möglich.*

#### **Schornsteinfeger-Prüfbetrieb ausschalten**

#### *Hinweis*

*Der Schornsteinfeger-Prüfbetrieb endet automatisch nach 30 Minuten.*

Drücken Sie <sub>,</sub> um den Schornsteinfeger-Prüfbetrieb manuell zu beenden.

#### <span id="page-31-0"></span>**Anlage ausschalten**

#### **Mit Frostschutzüberwachung**

Falls Sie Ihren Wärmeerzeuger für einige Tage nicht nutzen möchten, können Sie das Gerät ausschalten. Stellen Sie die Betriebsart auf **OFF**.

Für den Wärmeerzeuger und den Warmwasser-Speicher ist die Frostschutzüberwachung aktiv.

#### **Ohne Frostschutzüberwachung**

Falls Sie Ihre Heizungsanlage für längere Zeit (mehrere Monate) nicht nutzen wollen, sollten Sie sie außer Betrieb nehmen.

Vor längerer Außerbetriebnahme der Heizungsanlage empfehlen wir Ihnen, sich mit dem Heizungsfachbetrieb in Verbindung zu setzen. Dieser kann, falls erforderlich, geeignete Maßnahmen ergreifen, z. B. zum Frostschutz der Anlage oder zur Konservierung der Heizflächen.

#### **Anlage einschalten**

Informieren Sie sich bei Ihrem Fachbetrieb:

- Höhe des erforderlichen Anlagendrucks
- Ggf. Lage der Be- und Entlüftungsöffnungen im Aufstellraum
- **1.** Öffnen Sie den Gasabsperrhahn .
- **2.** Prüfen Sie, ob die Spannungsversorgung Ihrer Anlage eingeschaltet ist, z. B. an einer separaten Sicherung oder an einem Hauptschalter.

#### *Hinweis*

*Die Spannungsversorgung der Anlage wurde von Ihrem Fachbetrieb bei der Erstinbetriebnahme eingeschaltet. Unterbrechen Sie die Spannungsversorgung möglichst nicht, auch nicht im Abschaltbetrieb.*

#### *Hinweis*

*Frostschutz für die gesamte Heizungsanlage siehe Bedienungsanleitung für den Raumtemperaturregler.*

- **1.** Gasabsperrhahn schließen und gegen ungewolltes Öffnen sichern.
- **2.** Netzschalter ausschalten. Die Anlage ist jetzt spannungslos geschaltet. **Es besteht keine Frostschutzüberwachung.**

- **3.** Schalten Sie den Netzschalter ein.
	- Nach kurzer Zeit wird im Display der Homescreen angezeigt.
	- Der Lightguide leuchtet konstant. Ihre Anlage und, falls vorhanden, auch die Fernbedienungen sind betriebsbereit.
- **4.** Prüfen Sie den Anlagendruck:
	- $\blacksquare$  bis das Manometer-Symbol  $\bigcap$  leuchtet
	- Falls der angezeigte Druck niedriger als 1,0 bar ist:

Füllen Sie Wasser nach oder benachrichtigen Sie Ihren Fachbetrieb.

### <span id="page-32-0"></span>**Räume zu kalt**

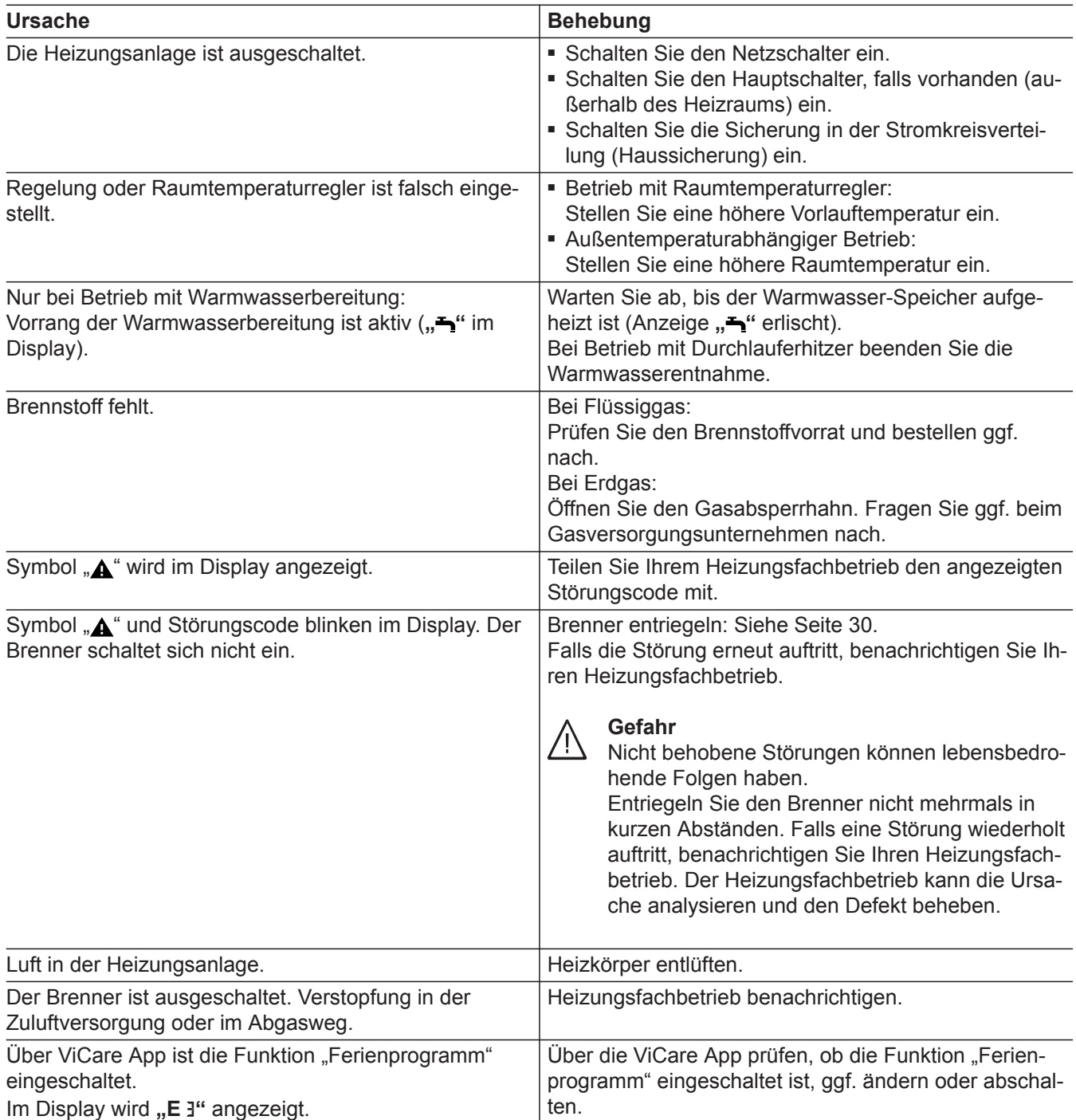

### <span id="page-33-0"></span>**Räume zu warm**

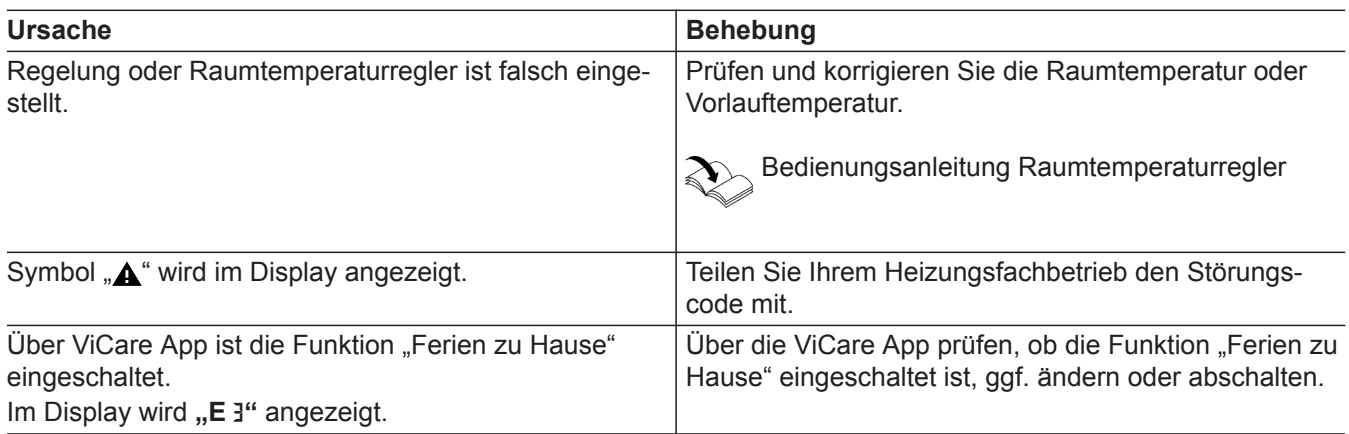

## **Kein warmes Wasser**

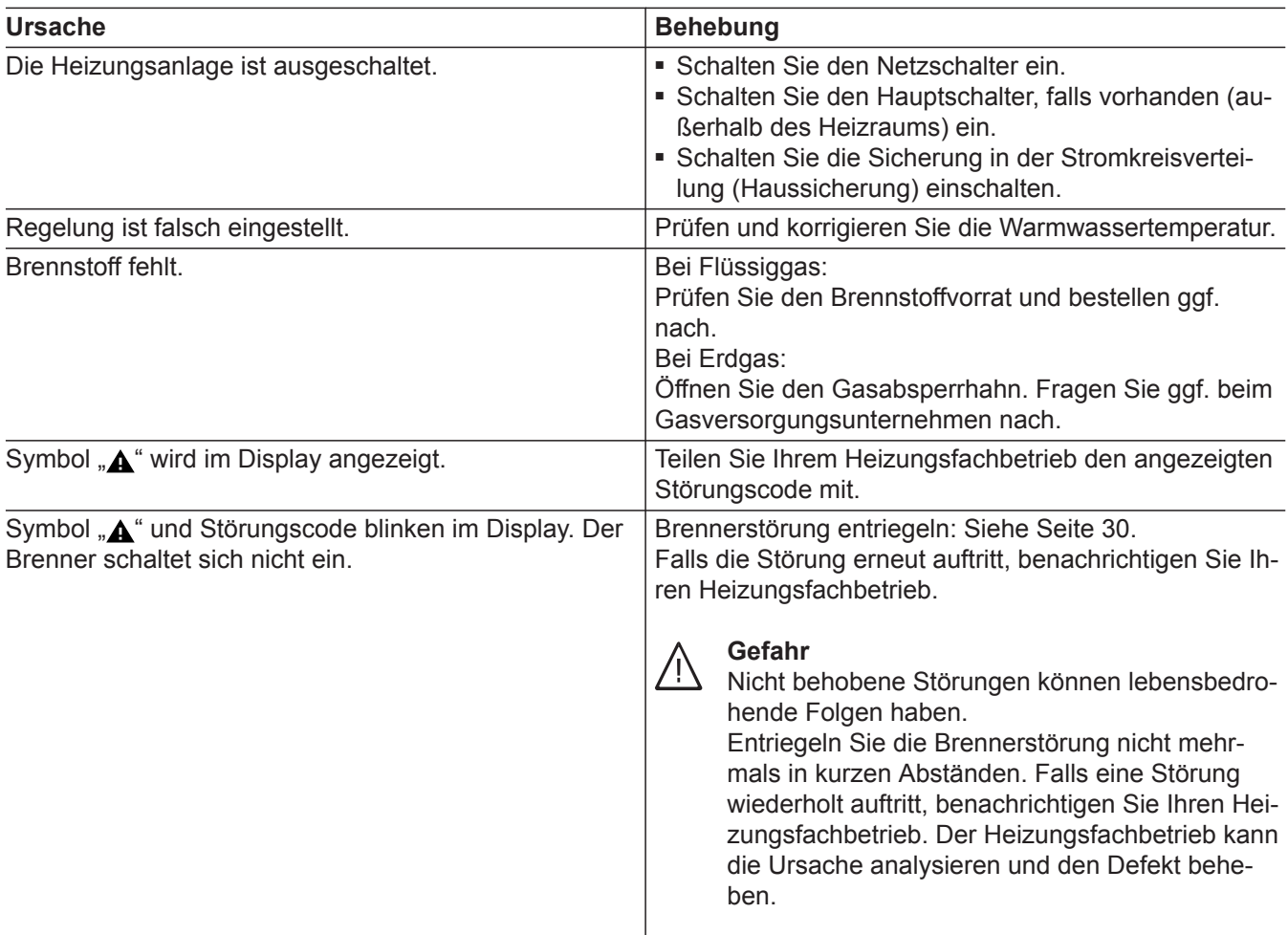

### **Warmwasser zu heiß**

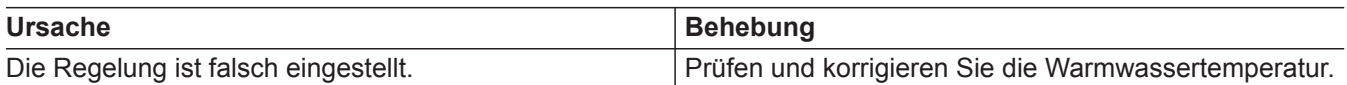

# <span id="page-34-0"></span>**" " und Störungscode blinken**

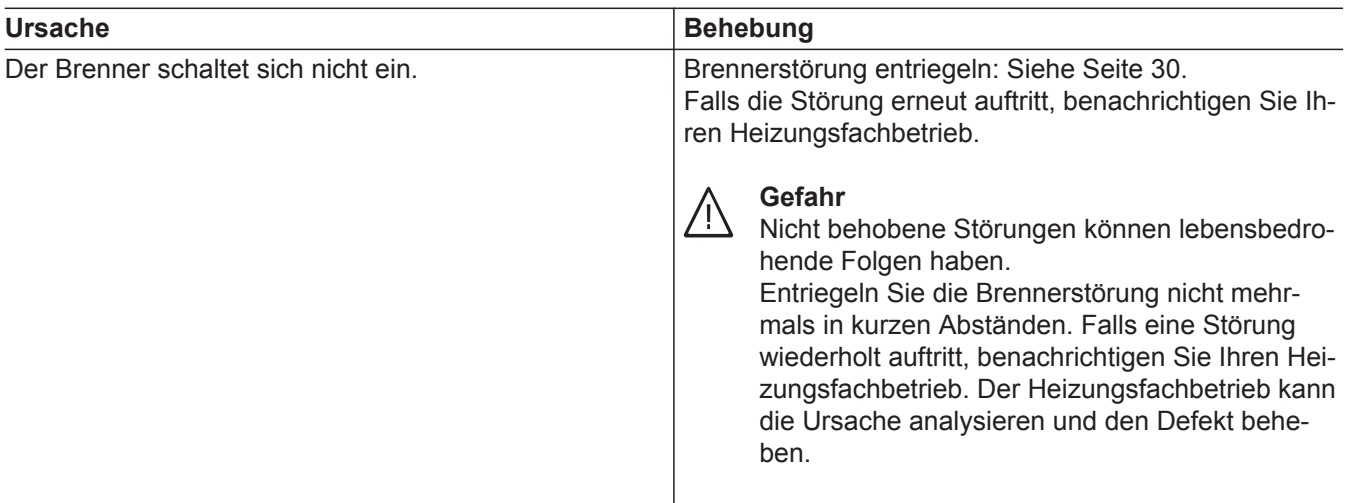

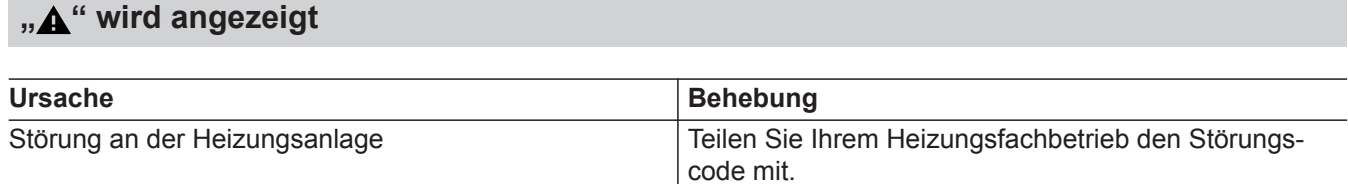

#### <span id="page-35-0"></span>**Reinigung**

Die Geräte können Sie mit einem handelsüblichen Haushaltsreiniger (kein Scheuermittel) reinigen. Die Oberfläche der Bedieneinheit können Sie mit einem Mikrofasertuch reinigen.

#### **Inspektion und Wartung**

Die Inspektion und Wartung einer Heizungsanlage sind durch die Energieeinsparverordnung und die Normen DIN 4755, DVGW-TRGI 2018, DIN 1988-8 und EN 806 vorgeschrieben.

Die regelmäßige Wartung gewährleistet einen störungsfreien, energiesparenden, umweltschonenden und sicheren Heizbetrieb. Spätestens alle 2 Jahre muss Ihre Heizungsanlage von einem autorisierten Fachbetrieb gewartet werden. Dazu schließen Sie am besten mit Ihrem Fachbetrieb einen Inspektions- und Wartungsvertrag ab.

#### **Gerät**

Mit zunehmender Verschmutzung des Geräts steigt die Abgastemperatur und damit auch der Energieverlust. Wir empfehlen, das Gerät jährlich reinigen zu lassen.

#### **Warmwasser-Speicher**

Die DIN 1988-8 und EN 806 schreiben vor, dass spätestens 2 Jahre nach Inbetriebnahme und dann bei Bedarf eine Wartung oder Reinigung durchzuführen ist.

Die Innenreinigung des Warmwasser-Speichers einschließlich der Trinkwasseranschlüsse darf nur von einem anerkannten Fachbetrieb vorgenommen werden.

Falls sich im Kaltwasserzulauf des Warmwasser-Speichers ein Gerät zur Wasserbehandlung befindet, z. B. eine Schleuse oder Impfeinrichtung, muss die Füllung rechtzeitig erneuert werden. Bitte beachten Sie dazu die Angaben des Herstellers.

#### **Sicherheitsventil (Warmwasser-Speicher)**

Die Betriebsbereitschaft des Sicherheitsventils ist halbjährlich vom Betreiber oder vom Fachbetrieb durch Anlüften zu prüfen (siehe Anleitung des Ventilherstellers). Es besteht die Gefahr der Verschmutzung am Ventilsitz.

Während eines Aufheizvorgangs kann Wasser aus dem Sicherheitsventil tropfen. Der Auslass ist zur Atmosphäre hin offen.

#### **Trinkwasserfilter (falls vorhanden)**

Aus hygienischen Gründen wie folgt vorgehen:

- Bei nicht rückspülbaren Filtern alle 6 Monate den Filtereinsatz erneuern (Sichtkontrolle alle 2 Monate).
- Bei rückspülbaren Filtern alle 2 Monate rückspülen.

**Achtung**

!

Überdruck kann zu Schäden führen. Sicherheitsventil nicht verschließen.

### <span id="page-36-0"></span>**Beschädigte Anschlussleitungen**

Falls die Anschlussleitungen des Geräts oder des extern verbauten Zubehörs beschädigt sind, müssen diese durch besondere Anschlussleitungen ersetzt werden. Bei Austausch ausschließlich Viessmann Leitungen verwenden. Benachrichtigen Sie dazu Ihren Fachbetrieb.

### <span id="page-37-0"></span>**Begriffserklärungen**

#### **Betriebsprogramm**

Mit dem Betriebsprogramm legen Sie z. B. Folgendes fest:

- Wie Sie Ihre Räume beheizen.
- Ob Sie Trinkwasser erwärmen.

#### **Heizkennlinie**

Heizkennlinien stellen den Zusammenhang zwischen Außentemperatur, Raumtemperatur-Sollwert und Vorlauftemperatur dar. Je niedriger die Außentemperatur, desto höher die Vorlauftemperatur.

Um bei jeder Außentemperatur genügend Wärme bei minimalem Brennstoffverbrauch sicherzustellen, müssen die Gegebenheiten Ihres Gebäudes und Ihrer Anlage berücksichtigt werden. Dafür wird von Ihrem Fachbetrieb die Heizkennlinie eingestellt.

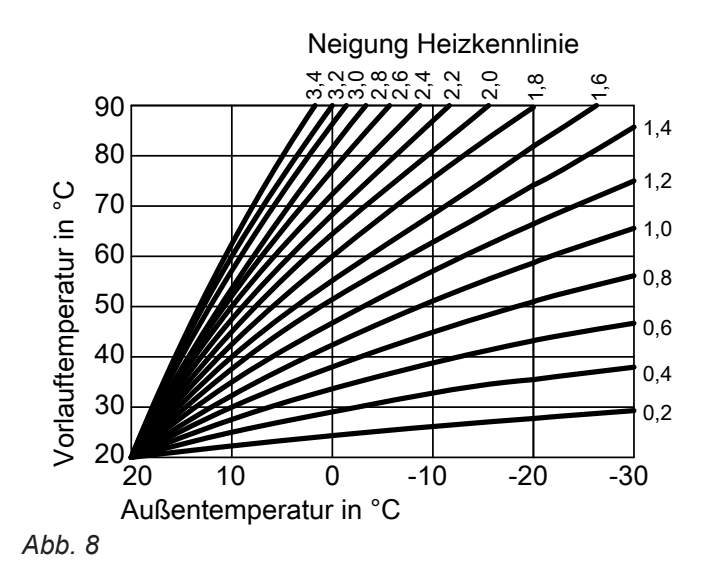

#### **Neigung und Niveau einstellen am Beispiel der Heizkennlinie**

Werkseitige Einstellungen:

- $\blacksquare$  Neigung = 1,4
- $\blacksquare$  Niveau = 0

Die dargestellten Heizkennlinien gelten bei folgenden Einstellungen:

- $\blacksquare$  Niveau der Heizkennlinie = 0
- Normale Raumtemperatur (Raumtemperatur-Sollwert) =  $20 °C$

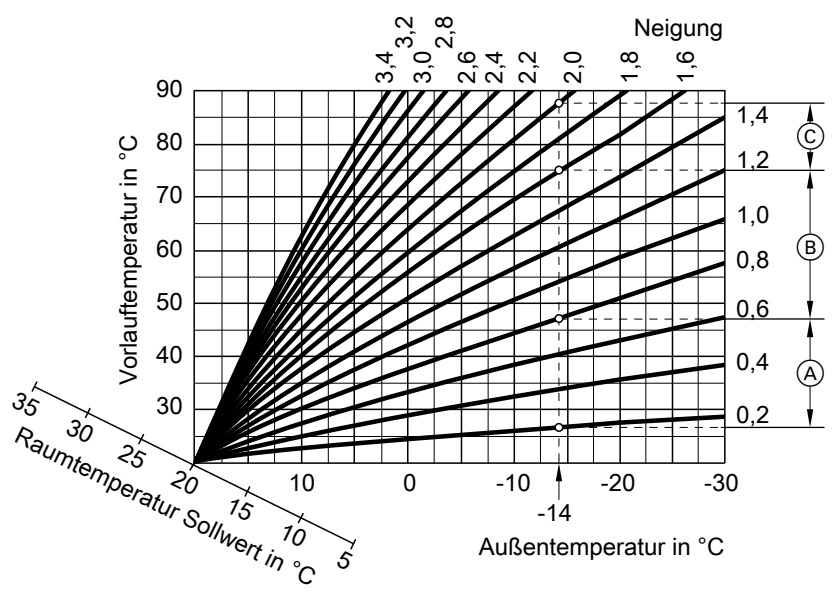

*Abb. 9*

#### <span id="page-38-0"></span>**Begriffserklärungen** (Fortsetzung)

- Für Außentemperatur **−14 °C**:
- A Fußbodenheizung: Neigung 0,2 bis 0,8
- B Niedertemperaturheizung: Neigung 0,8 bis 1,6
- C Anlage mit Vorlauftemperatur über 75 °C, Neigung 1,6 bis 2,0

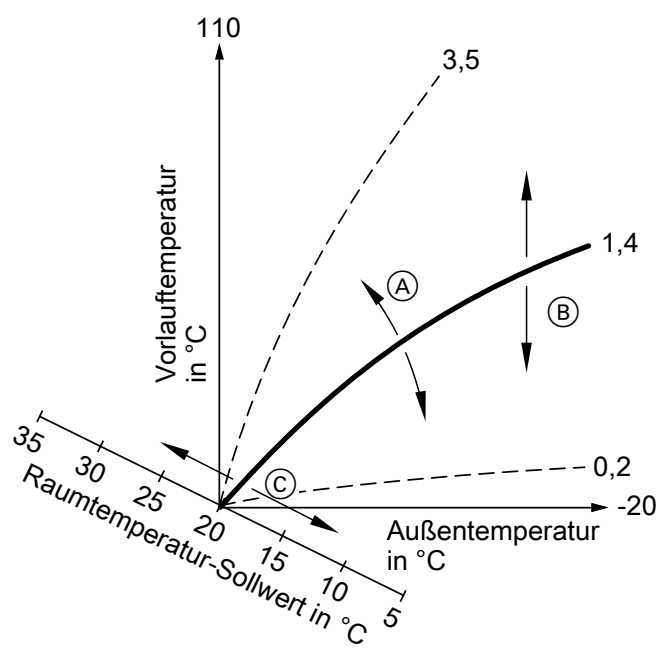

*Abb. 10*

- A Sie ändern die Neigung: Die Steilheit der Heizkennlinien ändert sich.
- B Sie ändern das Niveau: Die Heizkennlinien werden parallel in senkrechter Richtung verschoben.

#### **Heizkreis**

Ein Heizkreis ist ein geschlossener Kreislauf zwischen Wärmeerzeuger und Heizkörpern, in dem das Heizwasser fließt.

#### **Heizkreispumpe**

Umwälzpumpe für die Umwälzung des Heizwassers im Heizkreis

#### **Raumtemperatur**

■ Normale Raumtemperatur oder Komfort-Raumtemperatur:

Für die Zeiträume, in denen Sie tagsüber zu Hause sind, stellen Sie die normale Raumtemperatur oder Komfort-Raumtemperatur ein.

■ Reduzierte Raumtemperatur: Für die Zeiträume Ihrer Abwesenheit oder Nachtruhe stellen Sie die reduzierte Raumtemperatur ein, siehe "Heizbetrieb".

C Sie ändern die normale Raumtemperatur (Raumtemperatur-Sollwert):

Die Heizkennlinien werden entlang der Achse "Raumtemperatur-Sollwert" verschoben.

#### *Hinweis*

*Eine zu hohe oder zu niedrige Einstellung von Neigung oder Niveau verursacht keine Schäden an Ihrer Heizungsanlage.*

*Beide Einstellungen wirken sich auf die Höhe der Vorlauftemperatur aus, die dann ggf. zu niedrig oder unnötig hoch sein kann.*

In einer Anlage können mehrere Heizkreise vorhanden sein. Z. B. ein Heizkreis für die von Ihnen bewohnten Räume und ein Heizkreis für die Räume einer Einliegerwohnung.

#### <span id="page-39-0"></span>**Begriffserklärungen** (Fortsetzung)

#### **Sicherheitsventil**

Sicherheitseinrichtung, die von Ihrem Fachbetrieb in die Kaltwasserleitung eingebaut werden muss. Damit der Druck im Warmwasser-Speicher nicht zu hoch wird, öffnet das Sicherheitsventil automatisch.

Auch die Heizkreise verfügen über Sicherheitsventile.

#### **Temperaturniveau**

Sie können für 3 verschiedene Temperaturniveaus Sollwerte vorgeben:

- **"Normal"**
- **"Reduziert"**
- **"Komfort"**

#### **Temperatur-Sollwert**

Vorgegebene Temperatur, die erreicht werden soll, z. B. Warmwassertemperatur-Sollwert.

#### **Trinkwasserfilter**

Gerät, das dem Trinkwasser Feststoffe entzieht. Der Trinkwasserfilter ist in die Kaltwasserleitung vor dem Eingang in den Warmwasser-Speicher oder dem Durchlauferhitzer eingebaut.

#### **Vorlauftemperatur**

Die Vorlauftemperatur ist die Temperatur, mit der das Heizwasser in eine Anlagenkomponente eintritt, z. B. den Heizkreis.

#### **Zeitprogramm**

In den Zeitprogrammen geben Sie an, wie sich Ihre Heizungsanlage zu welchem Zeitpunkt verhalten soll.

#### **Entsorgungshinweise**

#### **Entsorgung der Verpackung**

Die Entsorgung der Verpackung Ihres Viessmann Produkts übernimmt Ihr Fachbetrieb. **DE:**

Die Verpackungsabfälle werden gemäß den gesetzlichen Festlegungen über zertifizierte Entsorgungsfachbetriebe der Verwertung zugeführt.

#### **Endgültige Außerbetriebnahme und Entsorgung der Heizungsanlage**

Viessmann Produkte sind recyclingfähig. Komponenten und Betriebsstoffe Ihrer Heizungsanlage gehören nicht in den Hausmüll.

Bitte sprechen Sie wegen der fachgerechten Entsorgung Ihrer Altanlage Ihren Fachbetrieb an. **DE:**

Betriebsstoffe (z. B. Wärmeträgermedien) können über die kommunale Sammelstelle entsorgt werden.

### Stichwortverzeichnis

### $\overline{\mathsf{A}}$

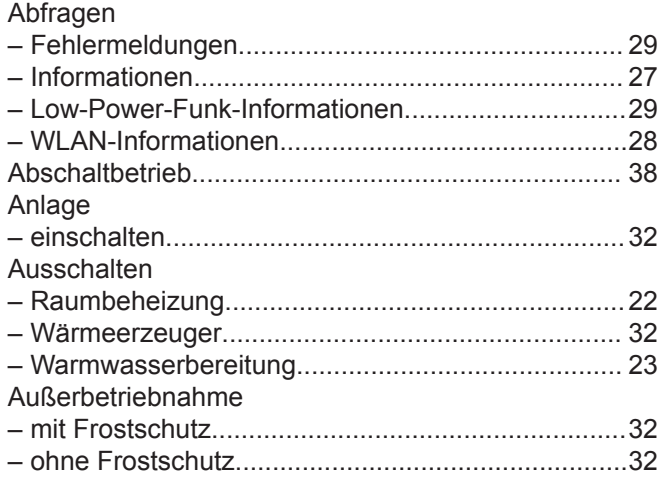

#### $\mathbf B$

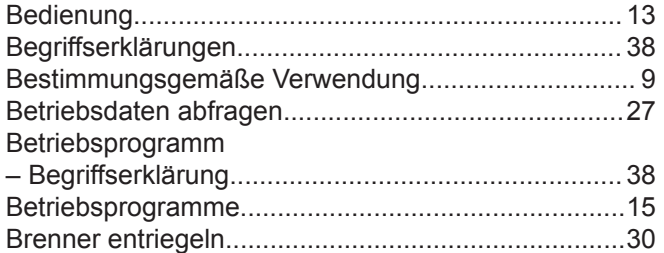

### D

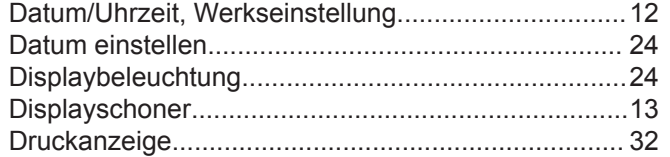

#### $\mathsf E$

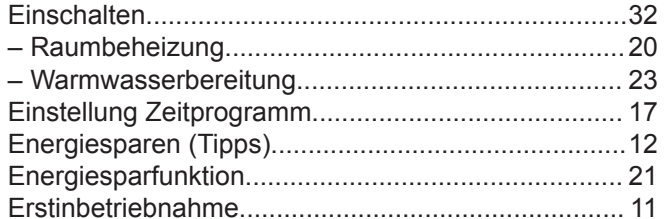

#### $\overline{F}$

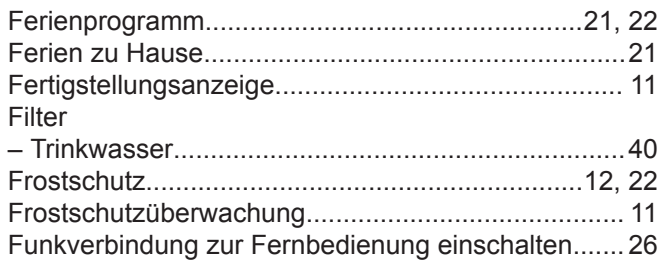

#### G

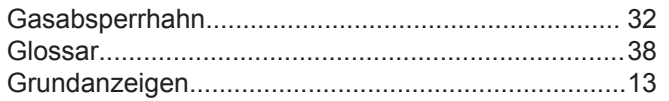

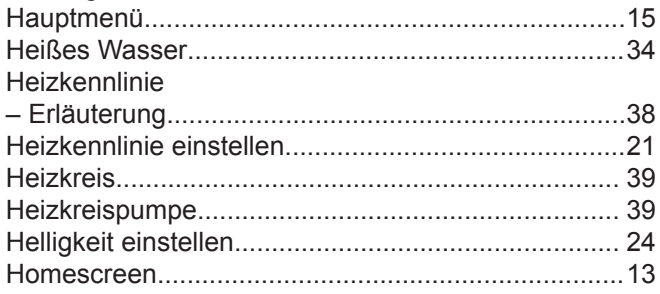

### $\mathbf I$

 $H$ 

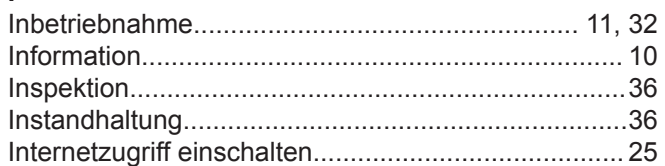

#### K

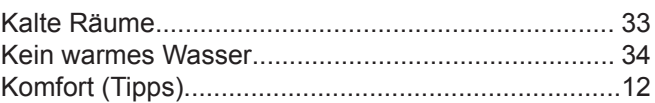

### $\mathsf{L}% _{0}\left( \mathsf{L}_{0}\right) ^{\ast }=\mathsf{L}_{0}\left( \mathsf{L}_{0}\right) ^{\ast }$

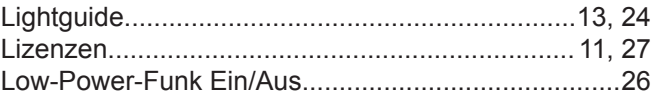

### M

#### ${\sf N}$

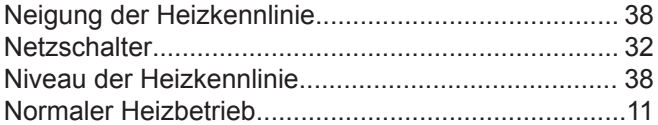

#### $\mathbf{o}$

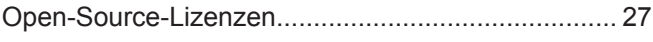

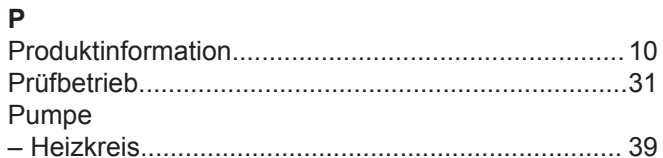

### $\mathsf{R}$

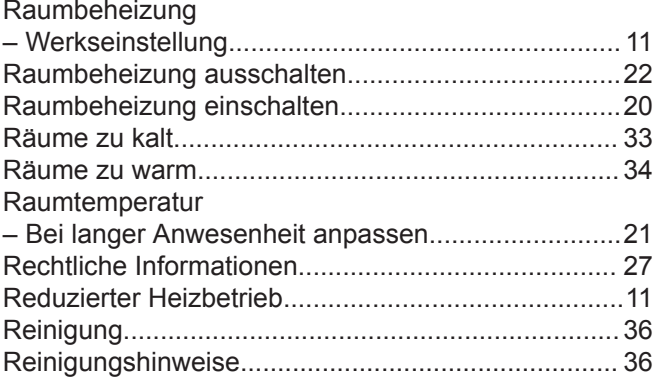

## Stichwortverzeichnis (Fortsetzung)

### $\mathsf{s}$

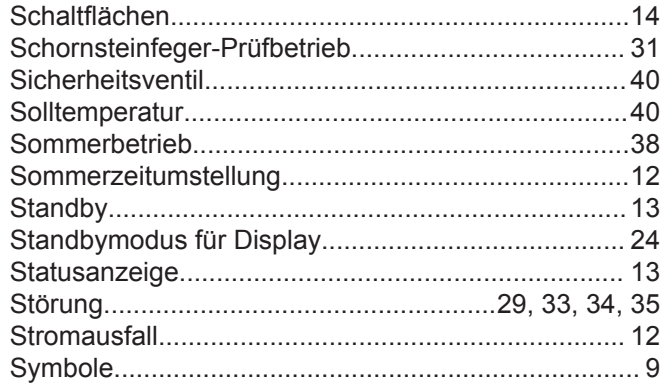

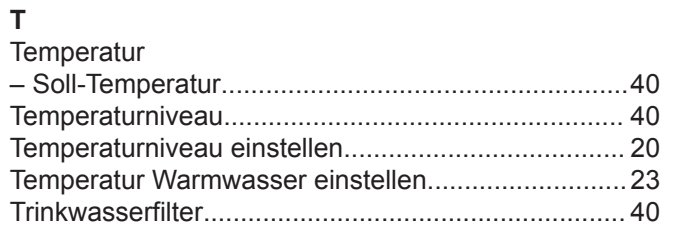

#### $\mathsf{U}% _{T}=\mathsf{U}_{T}\!\left( a,b\right) ,\ \mathsf{U}_{T}=\mathsf{U}_{T}\!\left( a,b\right) ,$

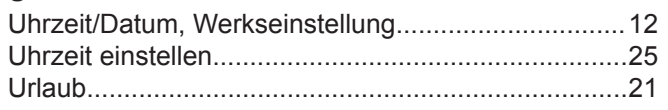

#### $\mathsf{V}$

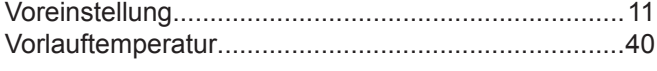

### $\mathsf{w}$

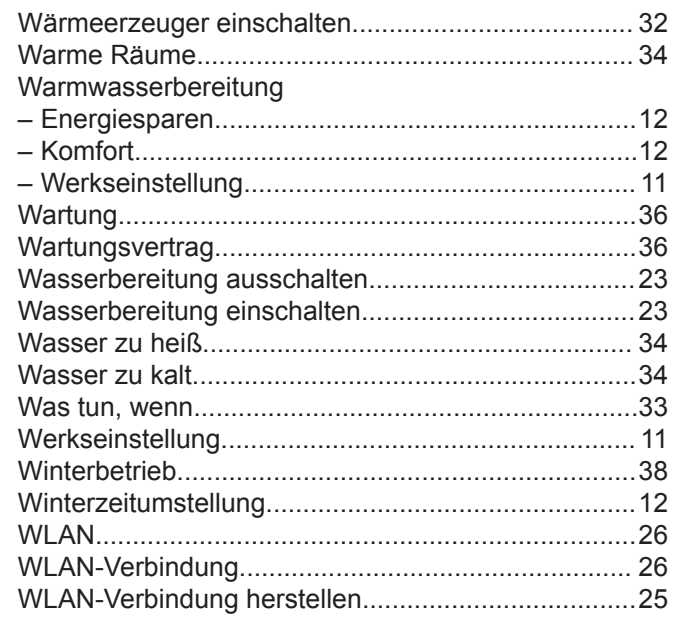

### $\mathsf{z}$

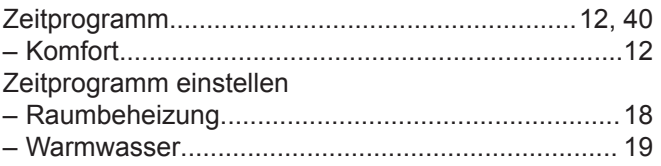

#### **Ihr Ansprechpartner**

Für Rückfragen oder Wartungs- und Instandsetzungsarbeiten an Ihrer Anlage wenden Sie sich bitte an Ihren Fachbetrieb. Fachbetriebe in Ihrer Nähe finden Sie z. B. unter [www.viessmann.de](http://www.viessmann.de) im Internet.

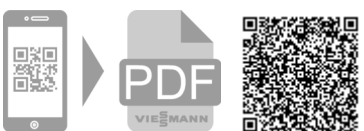

Viessmann Climate Solutions SE 35108 Allendorf

6152193 Technische Änderungen vorbehalten!

6152193

Technische Änderungen vorbehalten!

Viessmann Ges.m.b.H. A-4641 Steinhaus bei Wels